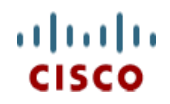

スペック シート

# **Cisco HyperFlex HX220c M5** ノード **(**ハイブリッド**)**

**CISCO SYSTEMS** 出版履歴

170 WEST TASMAN DR **WWW.CISCO.COM/JP**

SAN JOSE, CA, 95134 改訂 C.11 2022 年 11 月 29 日

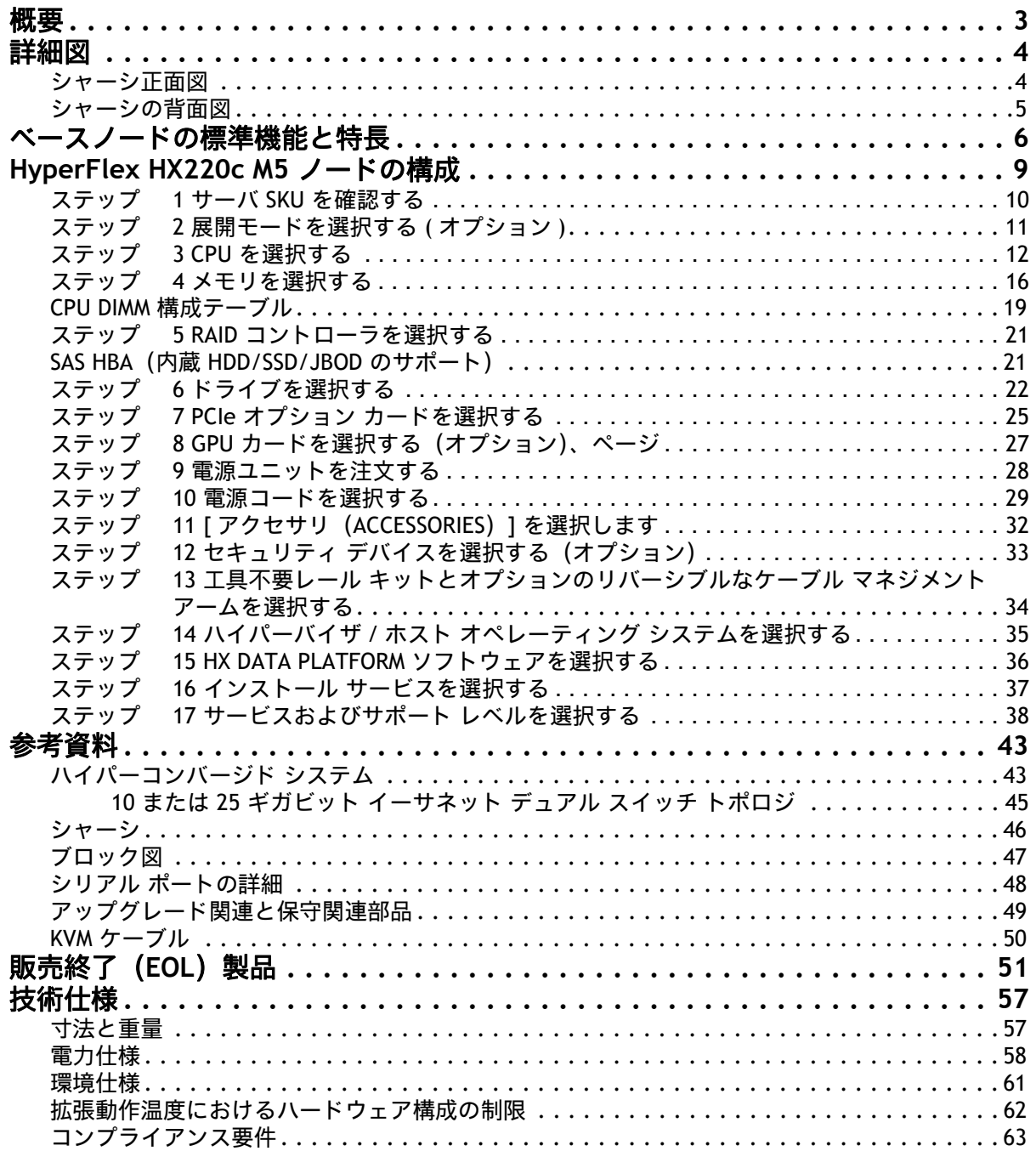

## <span id="page-2-0"></span>概要

Cisco HyperFlex™ システムは、ハイパーコンバージド システムのデザインが持つ力を最大限に活用できます。 ソフトウェアデファインド インフラをベースとするこのシステムでは、Cisco Unified Computing System(Cisco UCS)サーバーによるソフトウェアデファインドのコンピューティング、強力な Cisco HX Data Platform を利用 したソフトウェアデファインド ストレージ、そして Cisco Application Centric Infrastructure(Cisco ACI™)とも 連携・統合可能な Cisco UCS ファブリックによるソフトウェアデファインド ネットワーキングが一元化されてい ます。こうしたテクノロジーにより接続とハードウェア管理を一元化することで、統合されたリソース プールを ビジネス ニーズに合わせて提供できる、適応性の高い統合クラスタが実現します。

HX220c M5 サーバーは、第2世代 Intel® Xeon® スケーラブル プロセッサ、2933-MHz DDR4 メモリ、キャッ シュのオール フラッシュ フットプリントおよびキャパシティ ドライブを搭載した 1RU フォームファクタ で、Cisco HyperFlex ポートフォリオの機能を拡充し、可用性とパフォーマンスに優れたストレージを実現しま す。

#### デプロイオプション

HyperFlex 4.5(2a) 以降、次の 2 つの展開オプションがサポートされています。

- ファブリック インターコネクトを備えた **HX** データセンター この展開オプションは、サーバを Cisco ファブリック インターコネクトに接続します。このタイプの展開のインストールは、スタンド アロン インストーラーを使用するか、Intersight から実行できます。
- ファブリック インターコネクトのない **HX** データ センター この展開オプションでは、サーバー ノードを既存のスイッチに直接接続できます。このタイプの展開のインストールは、Intersight から のみ実行できます。

[図](#page-2-1) *1* に Cisco HyperFlex HX220c M5 ノードを示します。

<span id="page-2-1"></span>図 **1 Cisco HyperFlex HX220c M5** ノード

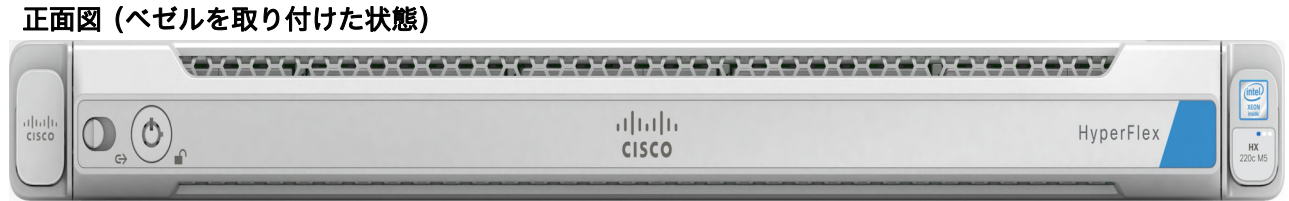

#### 正面図(ベゼルを取り外した状態)

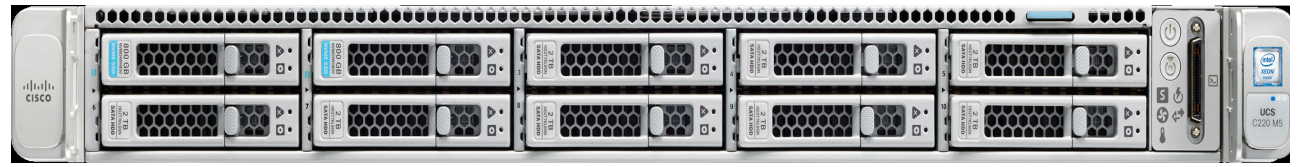

背面図(VIC または PCIe アダプタが取り付けられていない状態)

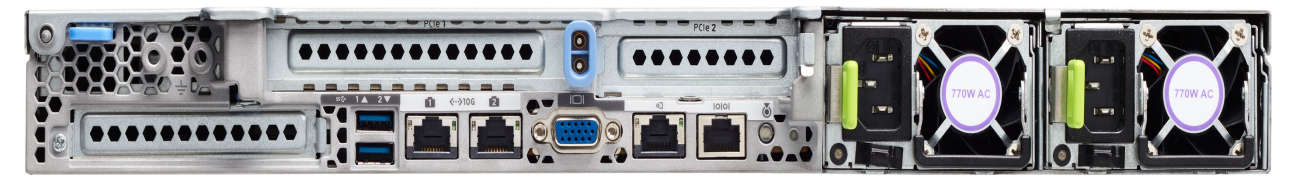

## <span id="page-3-0"></span>詳細図

## <span id="page-3-1"></span>シャーシの前面図

[図](#page-3-2) *2* Cisco HyperFlex HX220c M5 ノードの正面図を示します。

#### <span id="page-3-2"></span>図 **2** シャーシの前面図

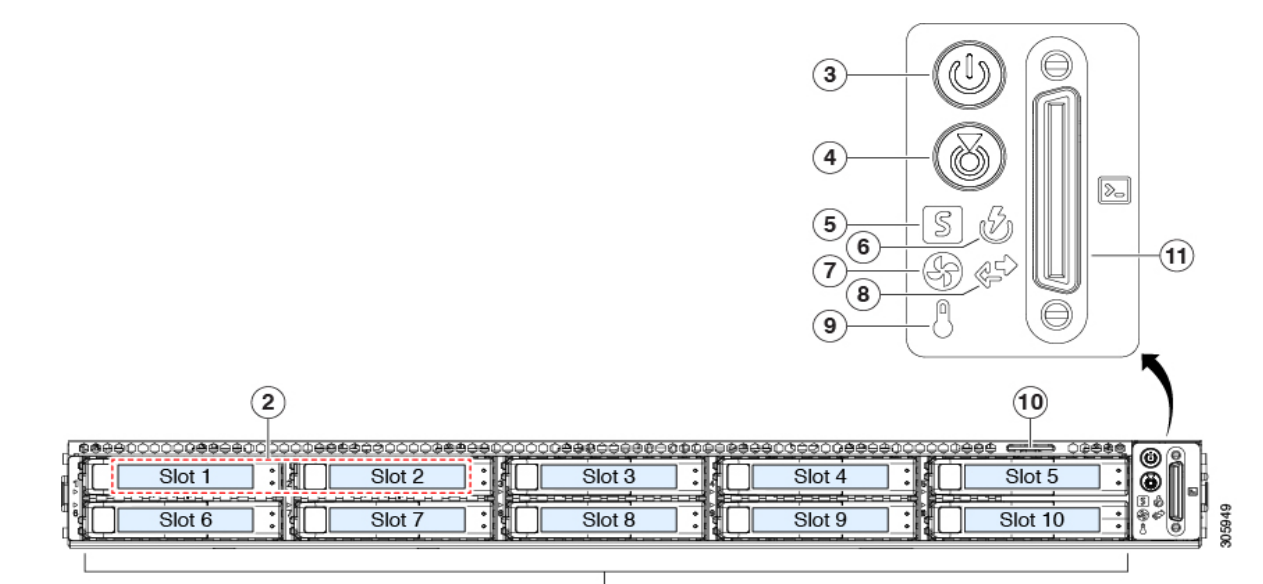

 $\overline{\bigodot}$ 

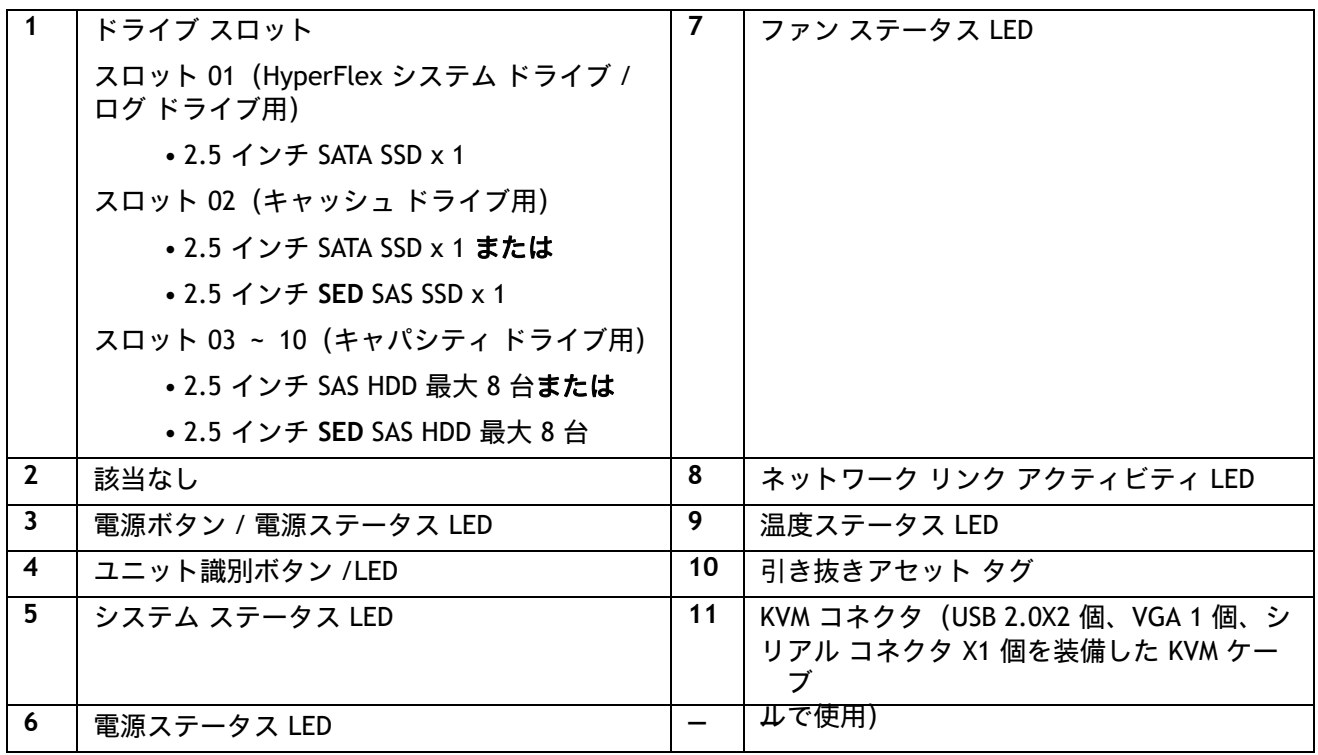

## <span id="page-4-0"></span>シャーシの背面図

[図](#page-4-1) *3* に、背面パネルの外部機能を示します。

#### <span id="page-4-1"></span>図 **3** シャーシの背面図

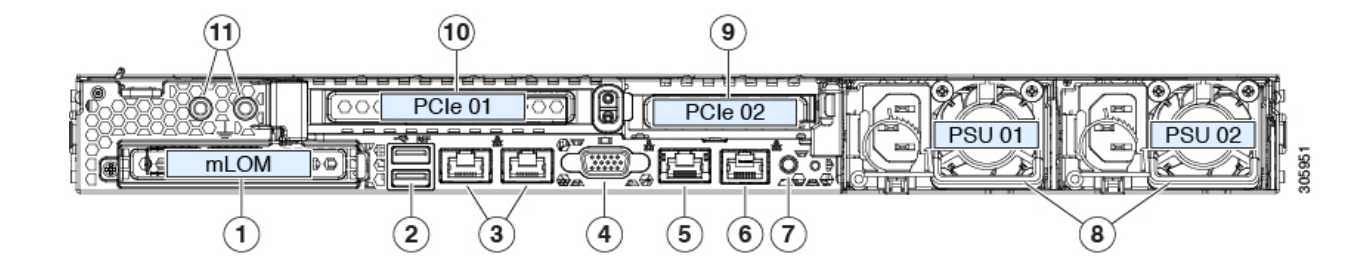

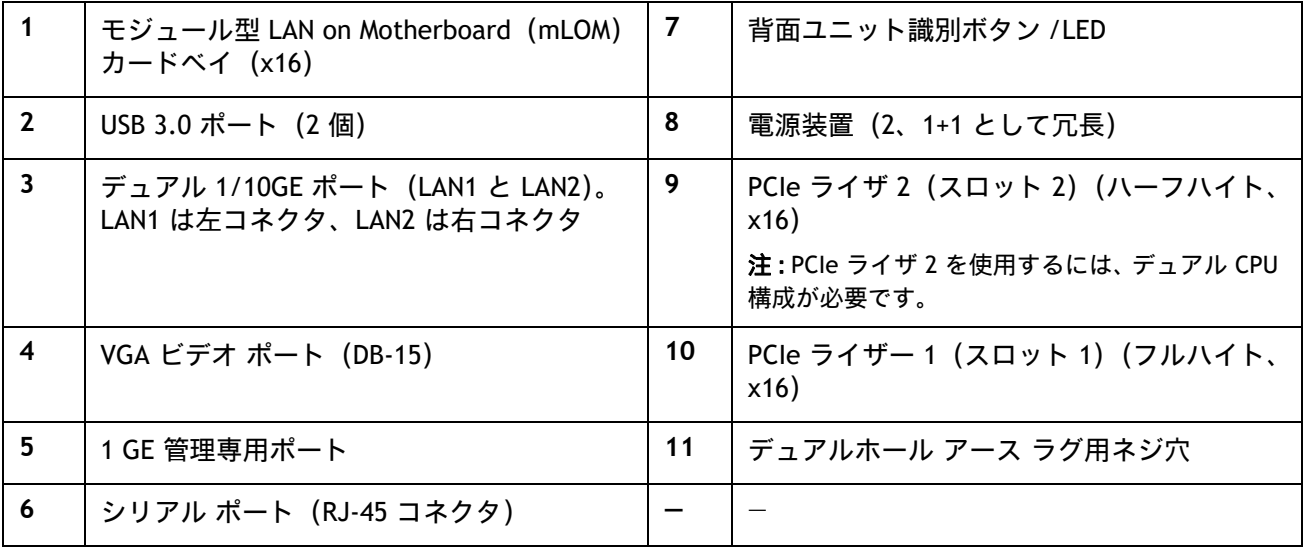

## <span id="page-5-0"></span>ベースノードの標準機能と特長

[表](#page-5-1) *1* にサーバ本体の機能と特徴を示します。サーバの構成方法(プロセッサ数、ディスク ドライブ、メモ リ容量など)については、[HyperFlex HX220c M5](#page-8-0) ノードの構成 (9 ページ)を参照してください。

#### <span id="page-5-1"></span>表 **1** 機能と特長

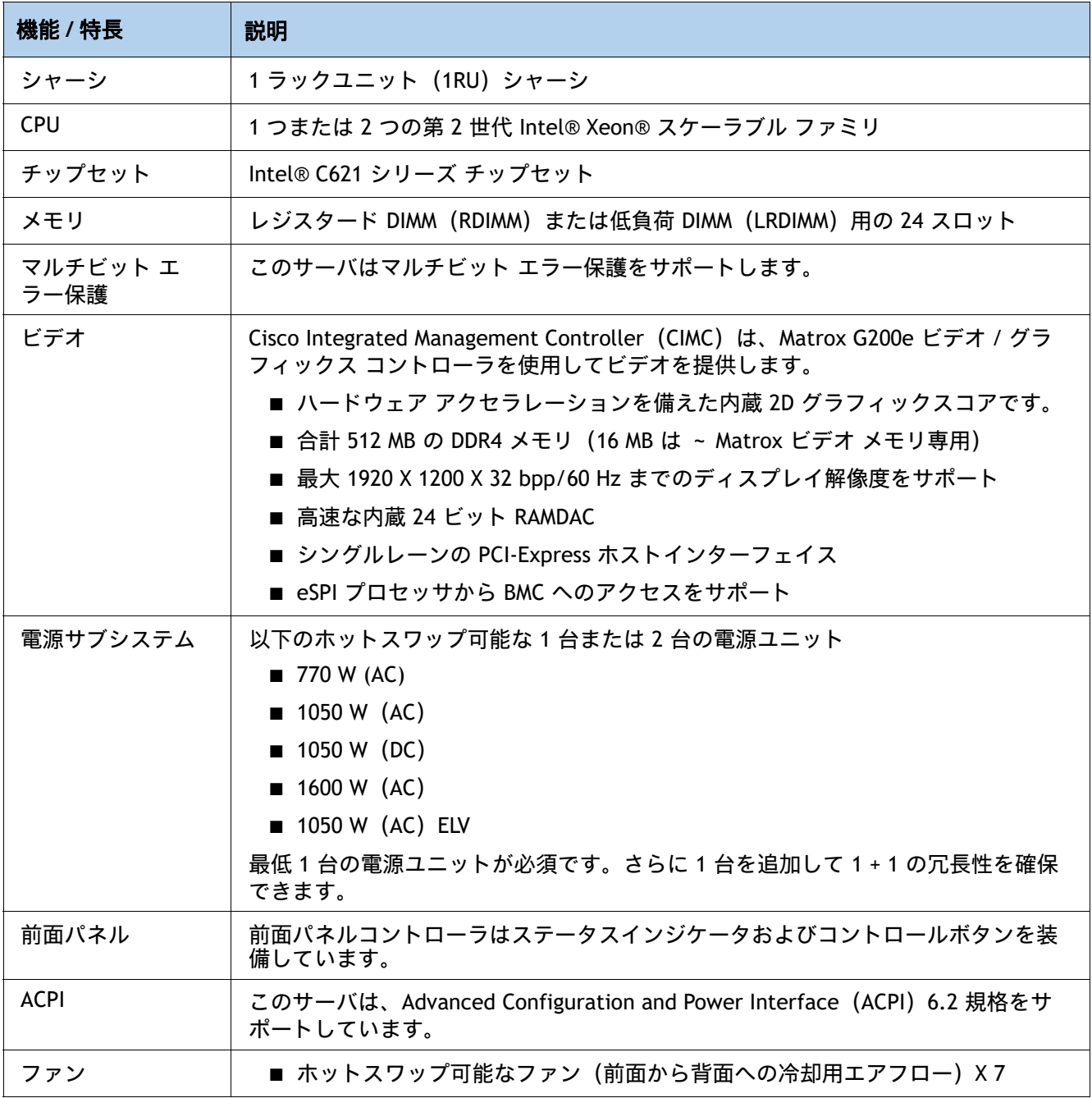

#### 表 1 機能と特長 (続き)

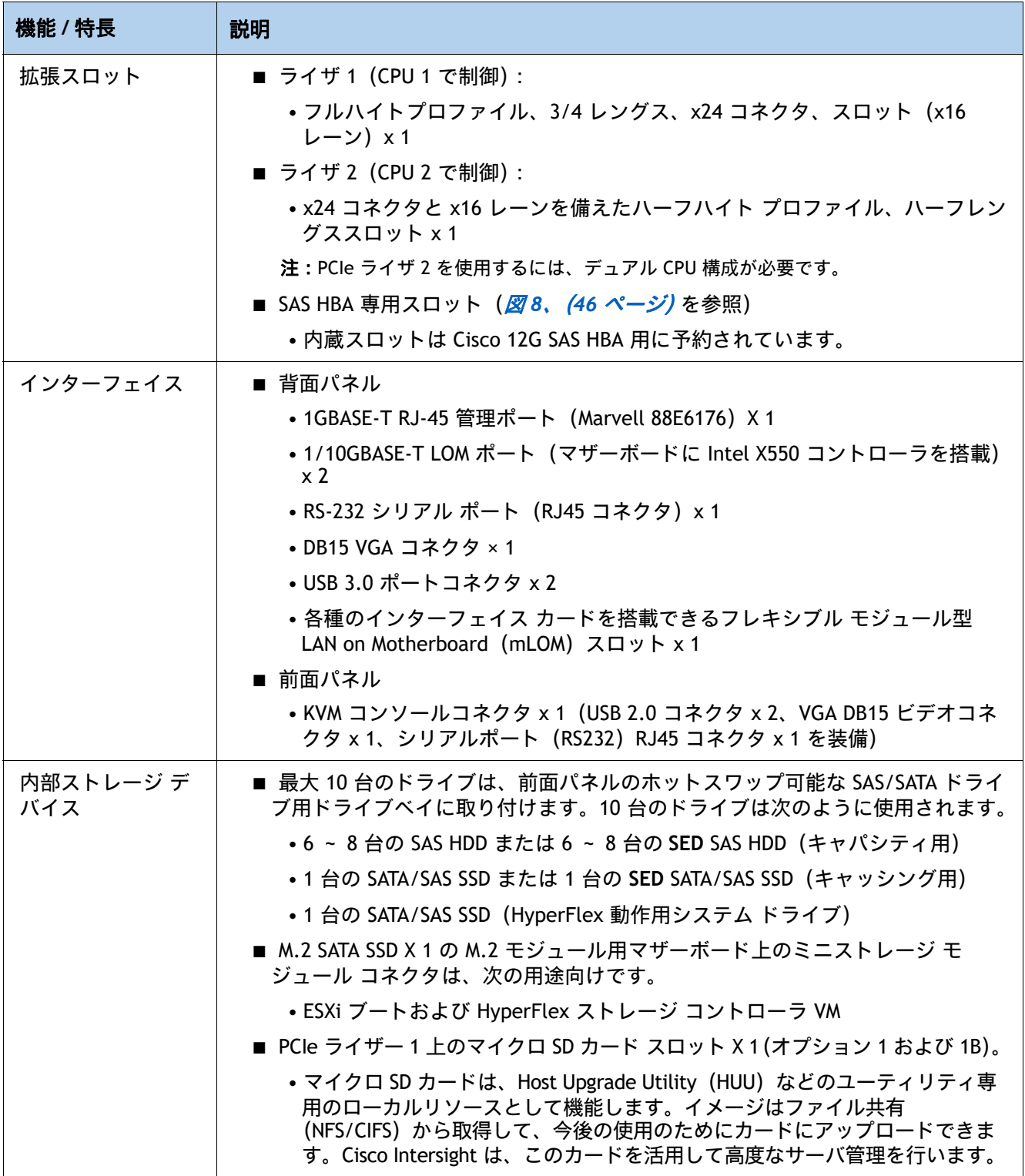

#### 表 1 機能と特長 (続き)

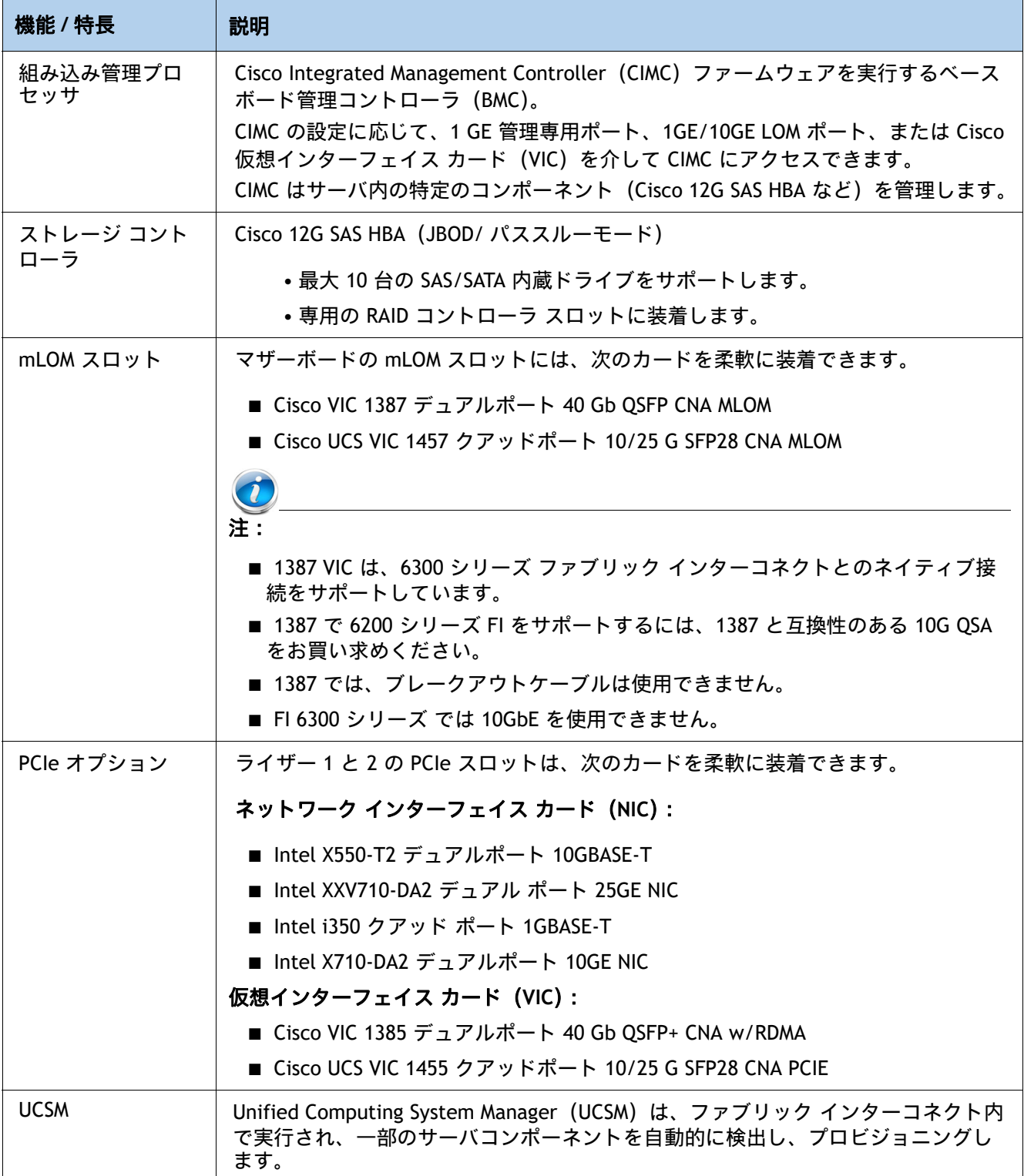

## <span id="page-8-0"></span>**HyperFlex HX220c M5** ノードの構成

このシステムのほとんどの部分は固定構成です。Cisco HX220c M5 ノードの構成を確認または変更する場合 は、次の手順に従ってください。

- ステップ1 サーバ SKU [を確認するページ](#page-9-0)10
- ステップ2 [展開モードを選択する](#page-10-0) ( オプション ) ページ11
- ステップ3 CPU [を選択するページ](#page-11-0)12
- ステップ4 [メモリを選択するページ](#page-15-0)16
- ステップ5 RAID [コントローラを選択するページ](#page-20-0)21
- ステップ6 [ドライブを選択するページ](#page-21-0) 22
- ステップ7 PCIe オプション [カードを選択するページ](#page-24-0)25
- ステップ8 GPU カードを選択する*(オプション)、ページページ* 27
- ステップ9 [電源ユニットを注文するページ](#page-27-0)28
- ステップ10 [電源コードを選択するページ](#page-28-0)29
- ステップ11 [ アクセサリ (ACCESSORIES) ] [を選択しますページ](#page-31-0)32
- ステップ12 セキュリティ デバイスを選択する (オプション) ページ33
- ステップ13 *工具不要レール [キットとオプションのリバーシブルなケーブル](#page-33-0) マネジメント* [アームを選択するページ](#page-33-0) *34*
- ステップ 14 ハイパーバイザ / ホスト オペレーティング [システムを選択するページ](#page-34-0)35
- ステップ *15 HX DATA PLATFORM* [ソフトウェアを選択するページ](#page-35-0) *36*
- ステップ *16* インストール [サービスを選択するページ](#page-36-0) *37*
- ステップ *17* サービスおよびサポート [レベルを選択するページ](#page-37-0) *38*

## <span id="page-9-0"></span>ステップ **1** サーバ **SKU** を確認する

サーバのベース型番 ID(PID)を確認します([表](#page-9-1) *2* を参照)。

#### <span id="page-9-1"></span>表 **2 HX220c M5** ノードの **PID**

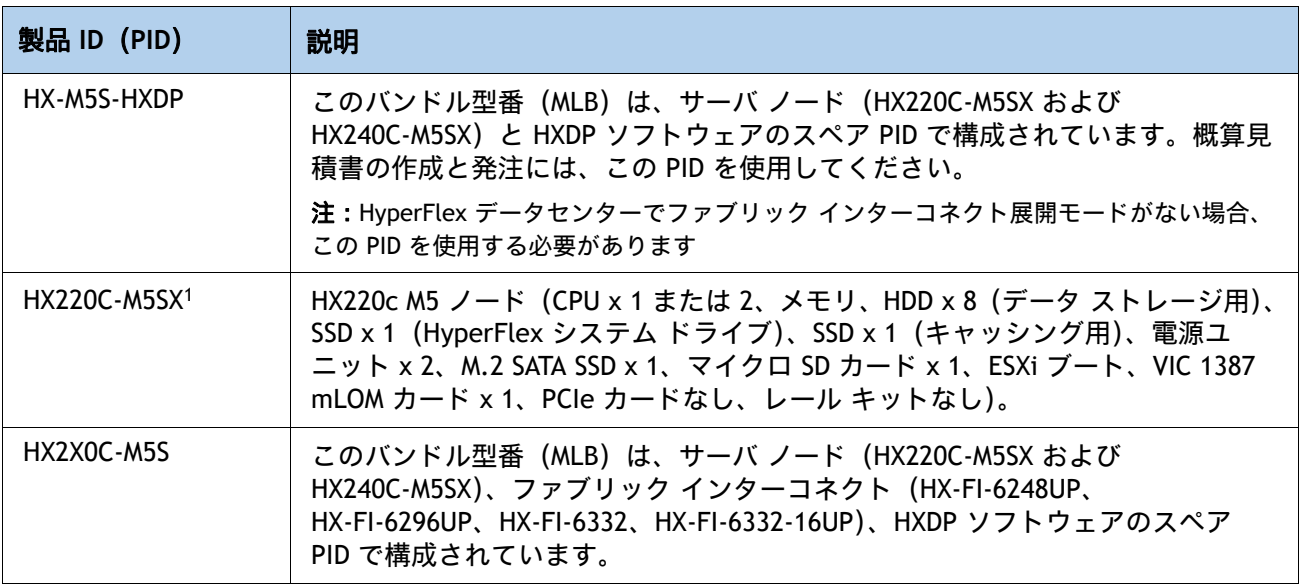

注:

1. この製品は、承認済みのバンドル以外から」購入できません(MLB 下で注文されなければなりません)。

HX220c M5 ノード:

- 電源ユニット x 1 または 2、CPU x 1 または 2、メモリ、キャッシング用 SSD x 1、システム ログ用 SSD x 1、データ キャパシティ用 HDD x 最大 8、VIC mLOM カード x 1、M.2 SATA SSD x 1、マイクロ SD カード x 1 の構成が必要です。
- HX-FI-6248UP および HX-FI-6296UP と接続するために、10G QSA を選択するオプションがあ ります。
- GPU カード、レール キットなどのオプションがあります。

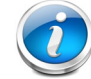

注:以降の手順に従い、必要なコンポーネントをサーバに追加してください。

## <span id="page-10-0"></span>ステップ **2** 展開モードを選択する **(** オプション **)**

HyperFlex 4.5(2a) 以降、次の 2 つの展開オプションがサポートされています

#### 展開モードを選択します

使用可能な展開モードは次のとおりです [表](#page-10-1) *3*。

#### <span id="page-10-1"></span>表 **3** 使用モード

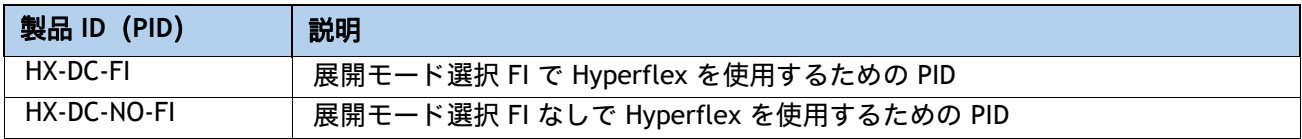

- ファブリック インターコネクトを備えた HX データセンター この展開オプションは、サー バを Cisco ファブリック インターコネクトに接続します。このタイプの展開のインストール は、スタンドアロン インストーラーを使用するか、Intersight から実行できます。この展開 モードは、HyperFlex のローンチ以来サポートされています。
- ファブリック インターコネクトのない **HX** データ センター この展開オプションでは、サー バー ノードを既存のスイッチに直接接続できます。このタイプの展開のインストールは、 Intersight からのみ実行できます。

次の点に注意してください。

- SED ドライブはサポートされません。
- Hyper-V サポートなし
- PMem のサポートなし
- 追加の PCIE Cisco VIC のサポートなし
- ストレッチ クラスタのサポートなし
- アプリケーション アクセラレーション エンジンのサポートなし

したがって、このオプションを選択すると、注文時にサポートされていないオプションがグレー 表示されます

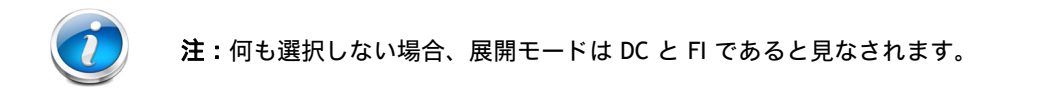

## <span id="page-11-0"></span>ステップ **3 CPU** を選択する

CPU の標準機能は次のとおりです。

- 第2世代 Intel® Xeon® スケーラブル ファミリ CPU
- CPU あたり 8 コアから 28 コアまで
- Intel® C621 シリーズ チップセット
- 最大 38.5 MB のキャッシュ サイズ

#### **CPU** を選択する

使用可能な CPU を [表](#page-11-1) *4* に示します。

#### <span id="page-11-1"></span>表 **4** 使用可能な **CPU**

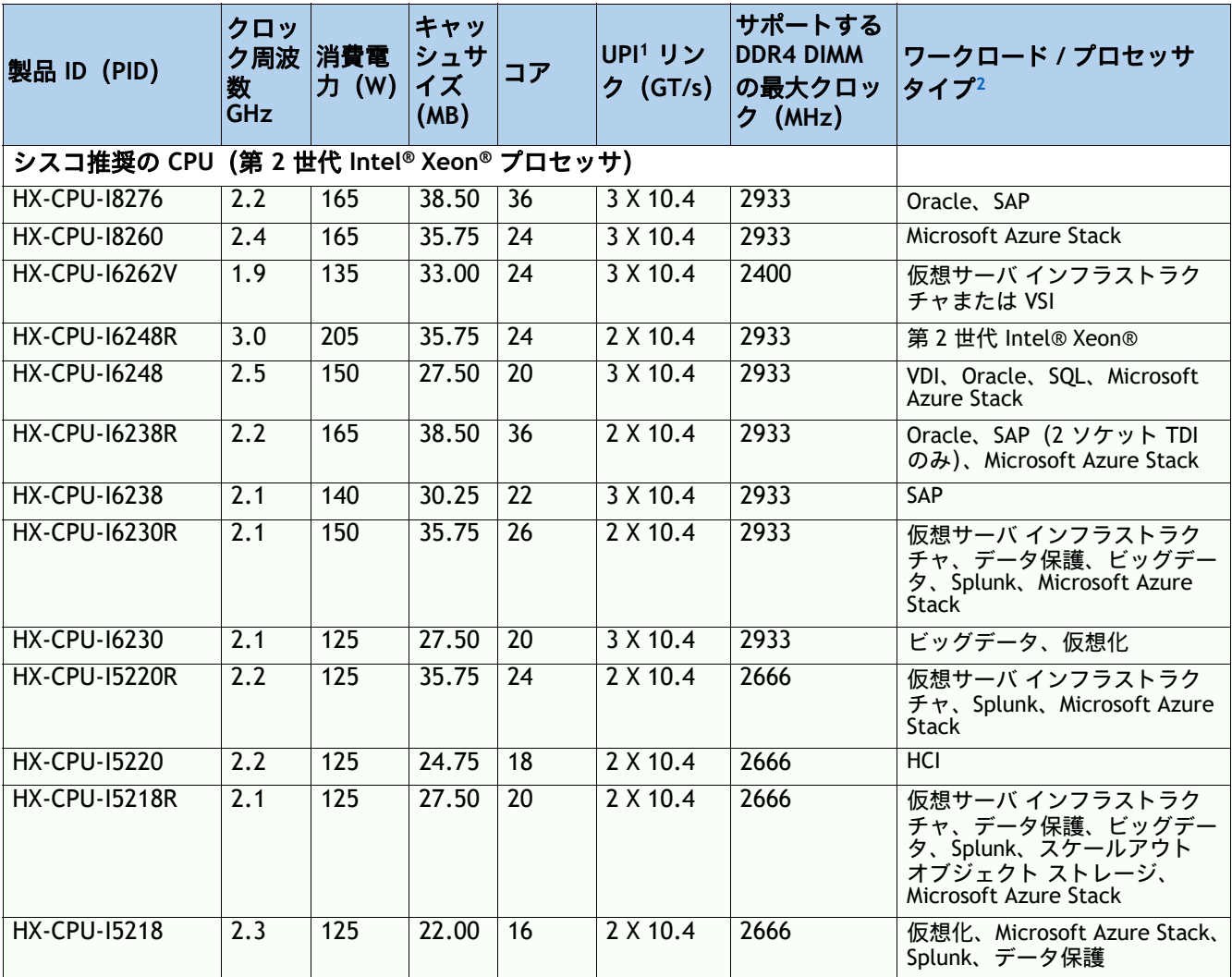

#### 表 **4** 使用可能な **CPU**

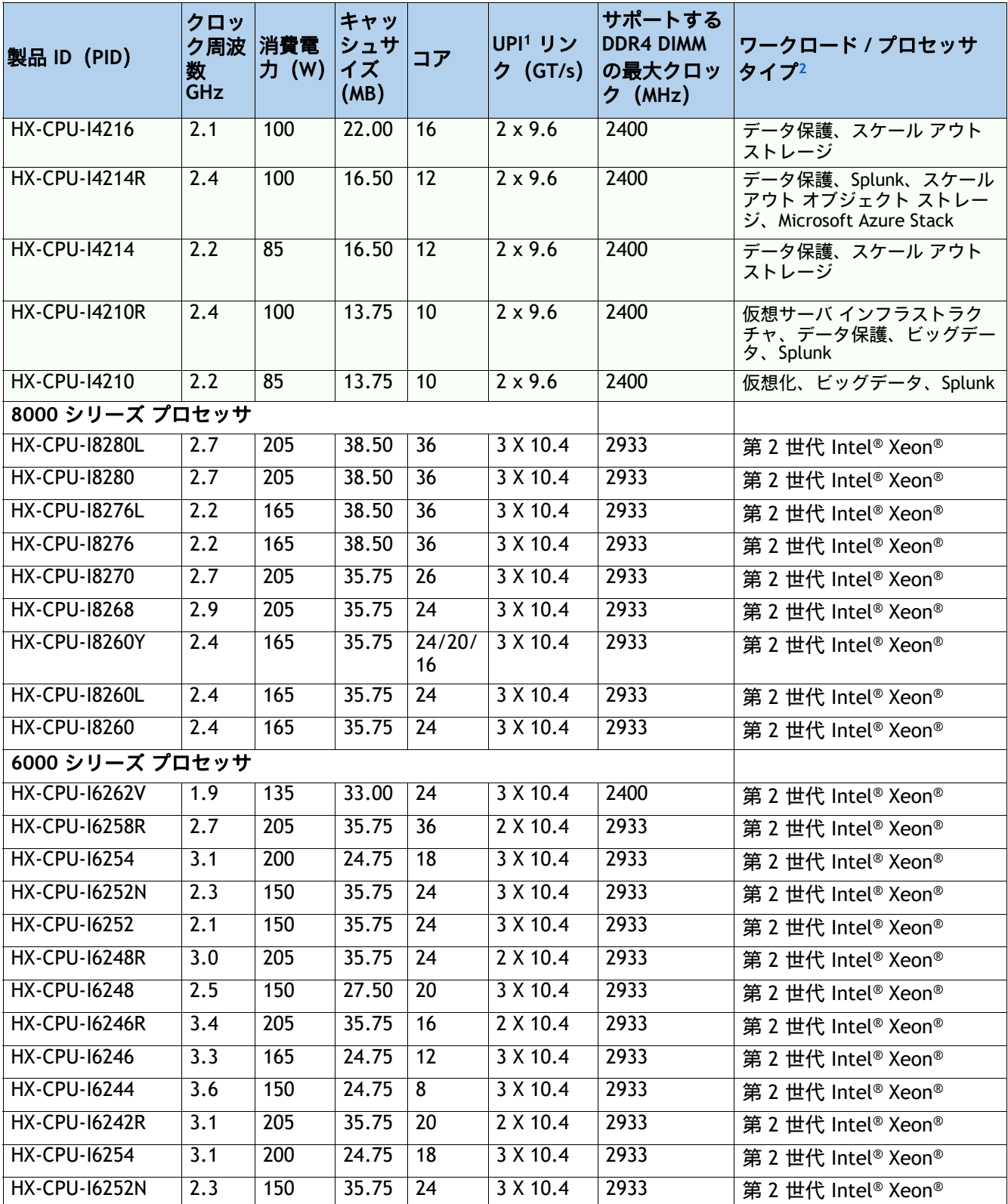

#### 表 **4** 使用可能な **CPU**

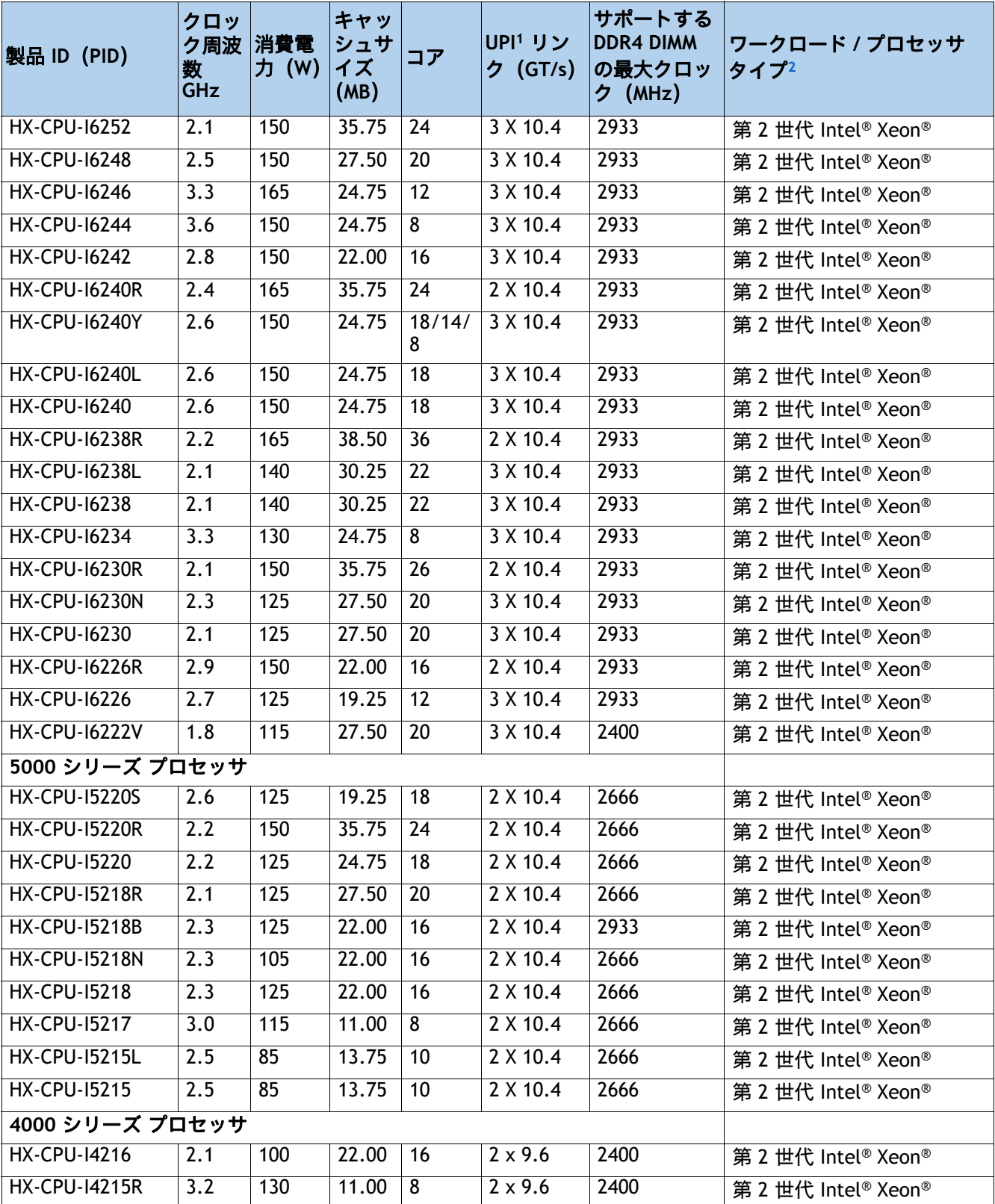

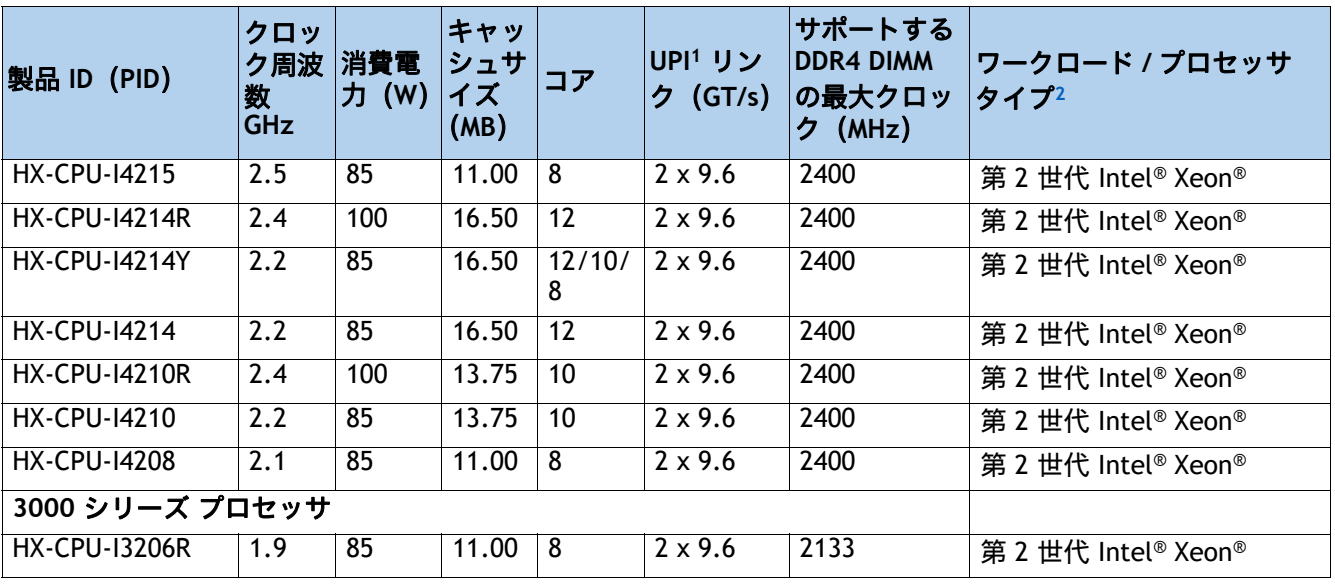

#### 表 **4** 使用可能な **CPU**

注:

- 1. UPI = Ultra Path インターコネクト 2 ソケット サーバでは、CPU が 3 つの UPI をサポートしている場合 でも、2 つの UPI のパフォーマンスのみサポートします。
- 2. HyperFlex データプラットフォームは、各コントローラ VM の CPU サイクルを予約します。予約の詳 細については、「インストールガイド」を参照してください[。](https://www.cisco.com/c/en/us/td/docs/hyperconverged_systems/HyperFlex_HX_DataPlatformSoftware/Installation_VMWare_ESXi/4-5/b-hx-install-guide-for-vmware-esxi-4-5/m_cisco_hx_server_requirements.html#id_39956)

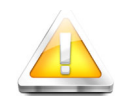

注意:第 2 世代 Intel® Xeon® 205W R シリーズプロセッサを構成したシステムの場合、 Intel®Advanced Vector Extensions 512(Intel® AVX-512)のような負荷の高い命令セット を使用するワークロードを実行すると、動作温度が 30° C (86ºF) を超える、ファン 障害の発生、温度異常、パフォーマンス劣化、またはその両方の障害が発生し、関連 するイベントがシステムイベントログ(SEL)に記録されることがあります。

• **HX-CPU-I6258R**:Intel 6258R 2.7GHz/205W 28C/35.75MB DDR4 2933MHz

- HX-CPU-16248R: Intel 6248R 3.0GHz/205W 24C/35.75MB DDR4 2933MHz
- **HX-CPU-I6246R**: Intel 6246R 3.4GHz/205W 16C/35.75MB DDR4 2933MHz
- HX-CPU-16242R: Intel 6242R 3.1GHz/205W 20C/35.75MB DDR4 2933MHz

#### 動作確認済みの構成

**(1) 1-CPU** 構成:

- *表4 (12 [ページ\)](#page-11-1)*から CPU を 1 つ選択します。
- 12 コア以上の CPU が必要。
- **(2) 2-CPU** 構成:
	- *表4 (12 [ページ\)](#page-11-1)*から同一仕様の CPU を 2 つ選択します。

## <span id="page-15-0"></span>ステップ **4** メモリを選択する

メモリの標準機能は次のとおりです。

- クロック速度:最大 2933 MHz。使用可能な CPU とそれに関連する DDR4 DIMM の最大クロッ クサポートについては、[表](#page-11-1) *4* を参照してください。
- DIMM あたりのランク: 1、2、4、または 8
- **動作時の電圧: 1.2 V**
- 登録済み ECC DDR4 DIMMS (RDIMM)、低負荷 DIMM (LRDIMM)

[図](#page-15-1) *4* に示されているように、メモリは、CPU あたり 6 個のメモリチャネルと、チャネルあたり 最大 2 個の DIMM で構成されます。

#### <span id="page-15-1"></span>図 **4 HX220c M5** ノード メモリ構成

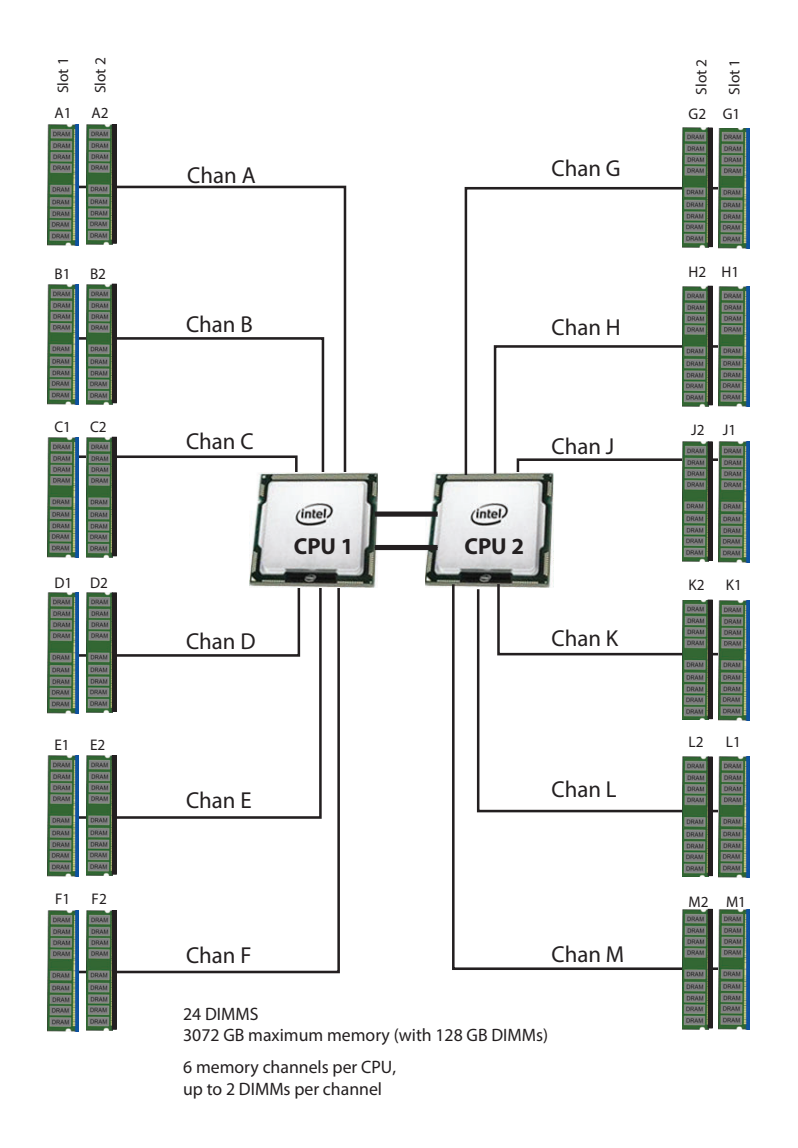

**DIMM** の選択

メモリ構成を選択します。使用可能なメモリ DIMM を示します*表* 5。

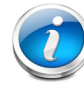

注:メモリミラーリング機能は、HyperFlex ノードではサポートされていません。

#### <span id="page-16-0"></span>表 **5** 使用可能な **DDR4 DIMM**

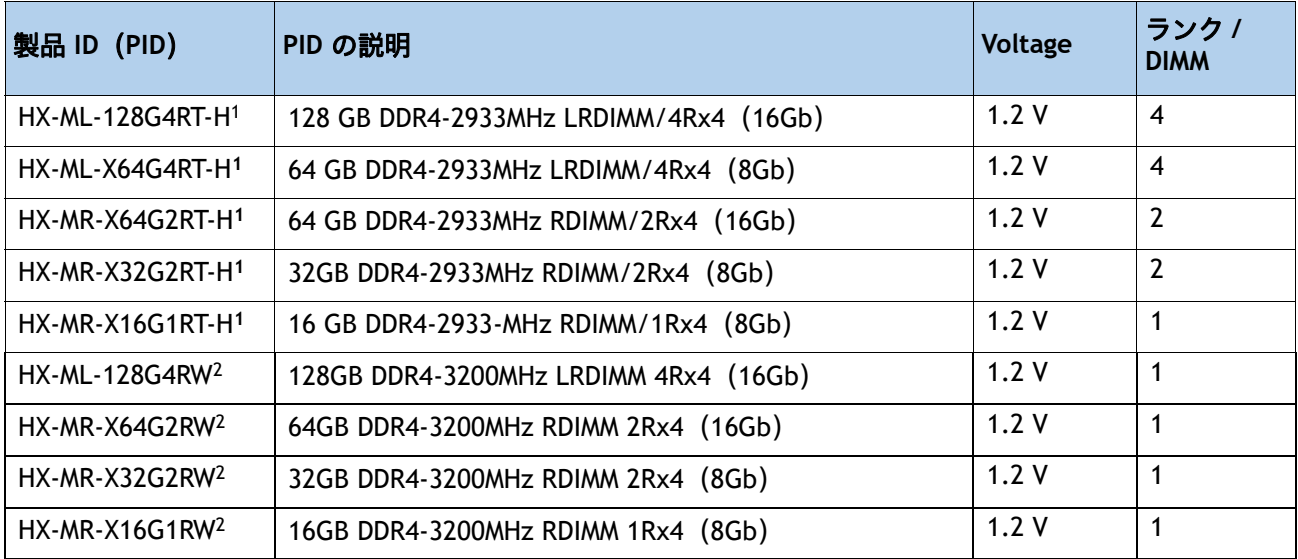

注:

1. シスコは、DDR4-2933MHz メモリ DIMM 製品の販売終了を発表しました。**[EOL14611](https://www.cisco.com/c/en/us/products/collateral/servers-unified-computing/ucs-c-series-rack-servers/ucs-hyperflex-accessories-eol14611.html)** には、この発表の影響を 受ける製品の部品番号が示されています。[表](#page-17-0) *6* は、交換用メモリ DIMM 製品の部品番号を示しています。

2. DDR4-3200MHz の交換部品番号は、2133 ~ 2933 MHz の範囲の Intel 第 2 世代 Xeon スケーラブル プロセッサ メモリ インターフェイスの最大速度で動作します。

[表](#page-17-0) *6* に、EOL メモリ DIMM 製品の部品番号とその交換用 PID を示します。

<span id="page-17-0"></span>表 **6 EOL14611** メモリ **DIMM** 製品番号と交換用 **PID**

| EOS 製品<br>部品番号 (PID)   | PID の説明                                        | 後継製品 PID                   | 後継製品の内容                                        |
|------------------------|------------------------------------------------|----------------------------|------------------------------------------------|
| HX-MR-X16G1RT-H        | 16GB DDR4-2933MHz RDIMM<br>1Rx4 (8Gb) /1.2v    | HX-MR-X16G1RW              | 16GB DDR4-3200MHz RDIMM<br>1Rx4 (8Gb) /1.2v    |
| $HX-MR-X32G2RT-H$      | 32GB DDR4-2933MHz RDIMM<br>2Rx4 (8Gb) /1.2v    | HX-MR-X32G2RW              | 32GB DDR4-3200MHz RDIMM<br>2Rx4 (8Gb) /1.2v    |
| HX-MR-X64G2RT-H        | 64GB DDR4-2933MHz RDIMM<br>2Rx4 (16Gb) /1.2v   | HX-MR-X64G2RW              | 64GB DDR4-3200MHz RDIMM<br>2Rx4 (16Gb) /1.2v   |
| HX-ML-X64G4RT-H        | 64GB DDR4-2933MHz<br>LRDIMM 4Rx4 (8Gb) /1.2v   | HX-MR-X64G2RW <sup>1</sup> | 64GB DDR4-3200MHz RDIMM<br>2Rx4 (16Gb) /1.2v   |
| <b>HX-ML-128G4RT-H</b> | 128GB DDR4-2933MHz<br>LRDIMM 4Rx4 (16Gb) /1.2v | <b>HX-ML-128G4RW</b>       | 128GB DDR4-3200MHz LRDIMM<br>4Rx4 (16Gb) /1.2v |

注:

1. シスコは、既存の UCS-ML-x64G4RT-H の交換用 PID として Load Reduce DIMM(LRDIMM)64GB メモリ PID をサポートしておらず、代わりに Registered DIMM(RDIMM)に移行して、パフォーマンスと価格 の最適なバランスを実現することを推奨しています。

## <span id="page-18-0"></span>**CPU DIMM** 構成テーブル

#### 動作確認済みの構成

#### **(1) 1-CPU** 構成

■ 1~12 個の DIMM を選択します。

チャネル内 の **CPU DIMM** 配置 (同一 速度の **DIMM**)

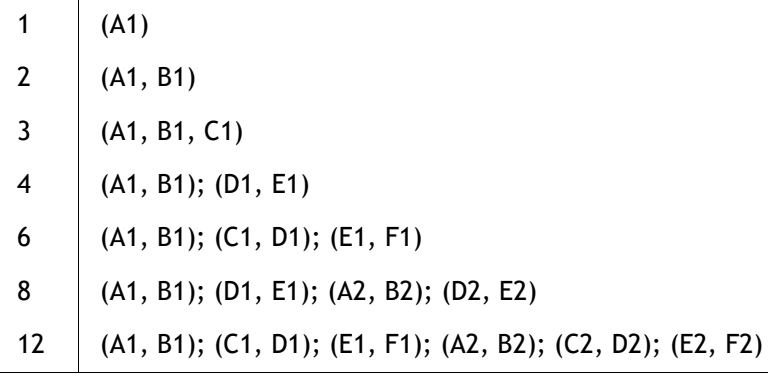

#### **(2) 2-CPU** 構成

■ CPU あたり 1 ~ 12 個の DIMM を選択します。

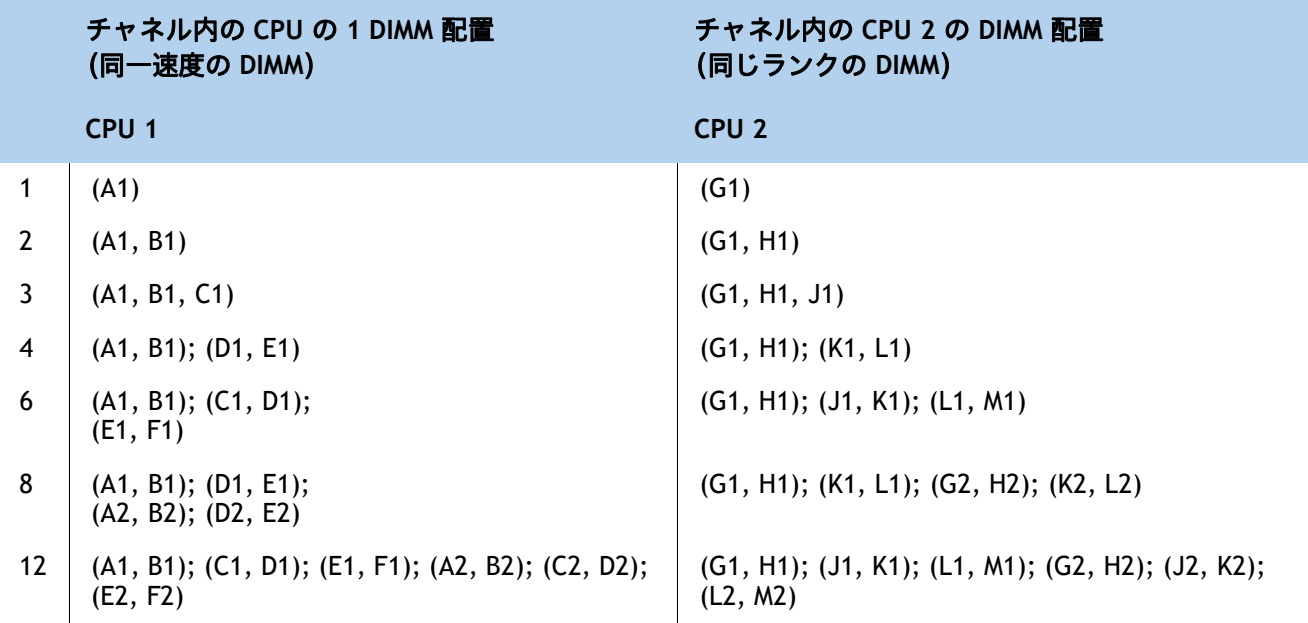

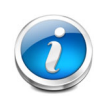

注:

• 選択する DIMM はすべて同じタイプにする必要があります。また、DIMM の数は 両方の CPU で同一にする必要があります。

• DRAM は 128 GB からサポートされていますが、最大限のパフォーマンスを引き 出すには、192 GB 以上の DRAM にすることを推奨します。

• HyperFlex データプラットフォームは、各コントローラ VM のメモリを予約しま す。予約の詳細については[、インストールガイド](https://www.cisco.com/c/en/us/td/docs/hyperconverged_systems/HyperFlex_HX_DataPlatformSoftware/Installation_VMWare_ESXi/4-5/b-hx-install-guide-for-vmware-esxi-4-5/m_cisco_hx_server_requirements.html#id_39958)を参照してください。

- Recommended 6 or 12 DIMMs per CPU.
- 設定の詳細については、以下の *CPU DIMM* [構成テーブル](#page-18-0)を参照してください。

## システム速度

メモリは、Intel Xeon Scalable Processor メモリコントローラの最大速度で動作します。M5 サーバーでは、 2133 ~ 2933 MHz の範囲です。サポートされている速度については、CPU の仕様を確認してください

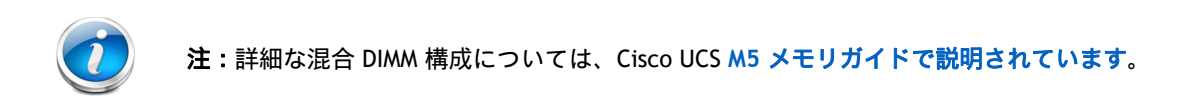

## <span id="page-20-0"></span>ステップ **5 RAID** コントローラを選択する

## <span id="page-20-1"></span>**SAS HBA**(内蔵 **HDD/SSD/JBOD** のサポート)

内蔵ドライブ接続(非 RAID)用に次の SAS HBA を選択します。

■ Cisco 12G SAS HBA は専用の RAID コントローラ スロットに装着します。

#### コントローラ オプションの選択

次のように選択します。

Cisco 12 Gbps モジュラ SAS HBA (*表* 7 を参照)

#### <span id="page-20-2"></span>表 **7** ハードウェア コントローラ オプション

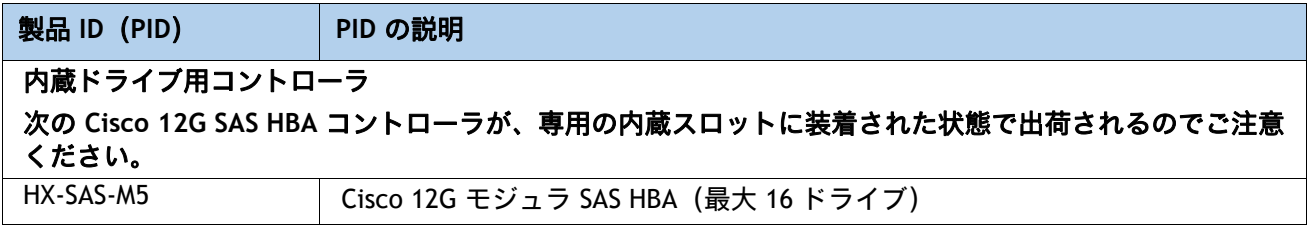

#### 動作確認済みの構成

Cisco 12 Gbps モジュラ SAS HBA は、最大 10 台の内蔵ドライブをサポートします。

## <span id="page-21-0"></span>ステップ **6** ドライブを選択する

ディスク ドライブの標準仕様は次のとおりです。

- 2.5 インチ スモール フォーム ファクタ
- ホットプラグ可能
- ドライブはスレッド マウントされた状態で提供

#### ドライブを選択する

使用できるドライブを次に示します [表](#page-21-1) *8*。

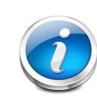

#### データセンターの展開モデル

注:ファブリック インターコネクトを使用しないデータセンター展開モード(HX-DC-no-FI) は、**SED** ドライブをサポートしません。詳細については、[ステップ](#page-10-0) *2* を参照してください。

#### <span id="page-21-1"></span>表 **8** 選択可能なホットプラグ可能スレッドマウント ドライブ

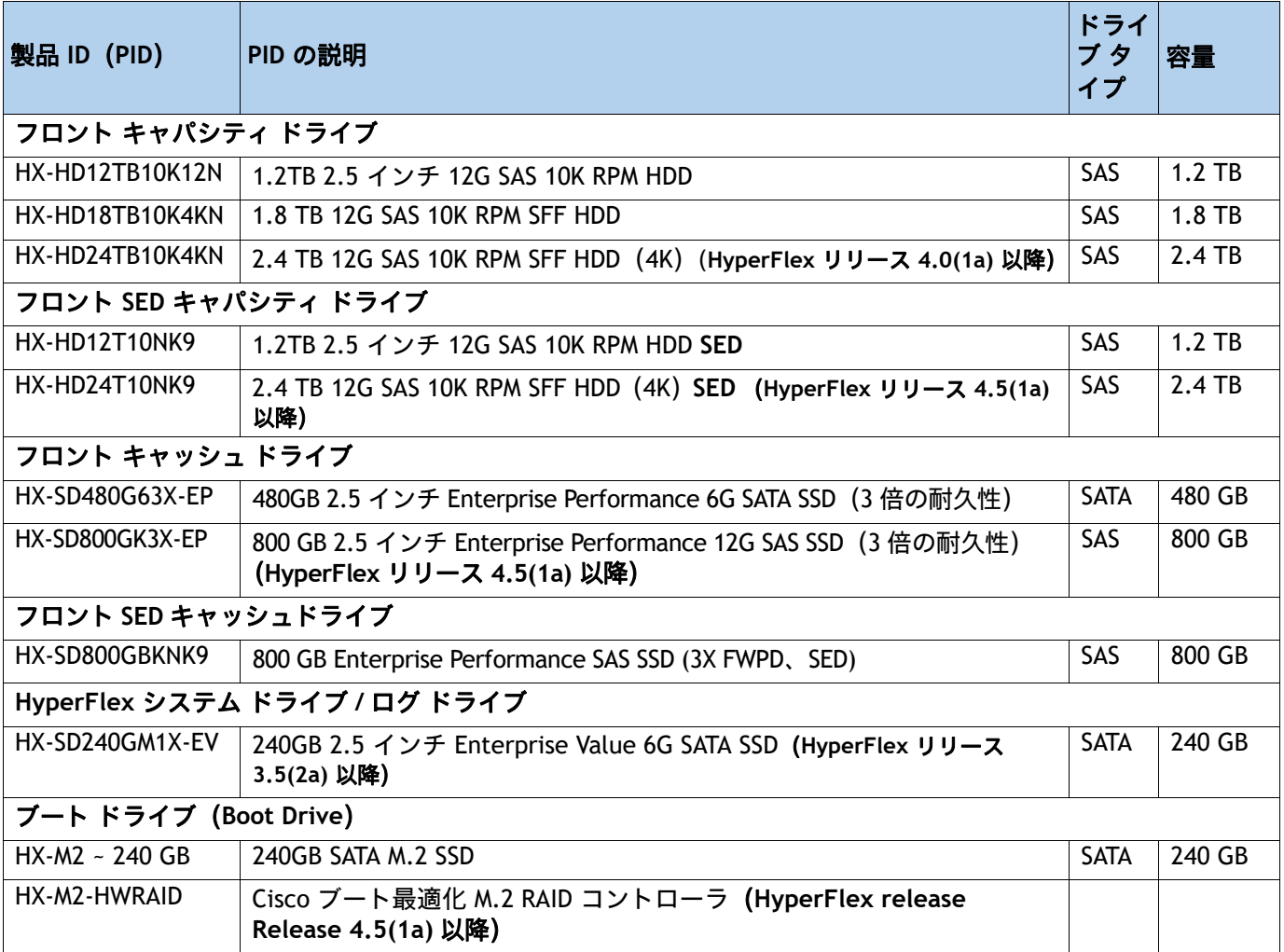

#### 表 **8** 選択可能なホットプラグ可能スレッドマウント ドライブ

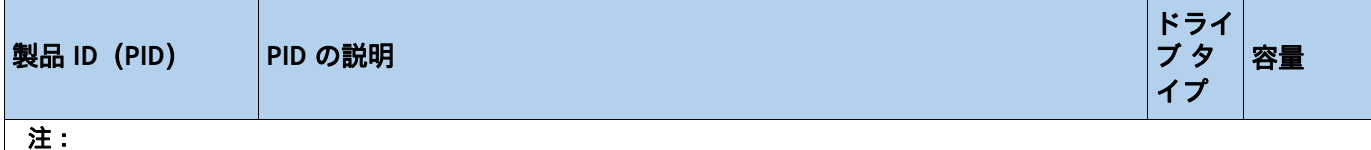

- シスコではさまざまなベンダーのソリッドステートドライブ (SSD) を使用しています。すべてのソリッド ステート ドライブ(SSD)は、物理的な書き込み制限の影響を受け、設定されている最大使用制限仕様は製 造元によって異なります。シスコでは、シスコまたは製造元によって設定された最大使用仕様を超えたソ リッド ステート ドライブ(SSD)をシスコ単独の判断では交換しません。
- **\*\*** SED ドライブ コンポーネントは Microsoft Hyper-V ではサポートされていません。
- エンタープライズ パフォーマンス ドライブは、書き込み中心の IO アプリケーションを対象としています。 SSD 寿命目安は、10 または 3 DWPD (Drive Writes Per Day) レベルです。対象アプリの例としては、キャッシング、オ ンライン トランザクション処理(OLTP)、データウェア ハウス、および仮想デスクトップ インフラストラクチャ(VDI) などがあります。
- エンタープライズ バリュー ドライブ 読み取り中心の IO アプリケーション向け。SSD 寿命目安は、1 DWPD (Drive Writes Per Day) レベルです。対象アプリケーションの例としては、ブート、メディア ストリーミング、コラボレー ションなどがあります。
- SED SSD(10 倍の耐久性)は FIPS 140-2 準拠です。
- SED SSD(3 倍および 1 倍の耐久性)は FIPS 140-2 に準拠していません
- FIPS 準拠の SED SSD は、上記の PID の説明に示されています。

#### 動作確認済みの構成

■ 6 ~ 8 台のキャパシティ ドライブ:

注:

- 6 台からのキャパシティ ドライブ構成は、HX Edge 構成でのみサポートさ れています。
	- •「SED キャパシティ」ドライブを選択する場合は、以下の「SED キャッシュ」 ドライブを選択する必要があります。
	- クラスタ [スケール関連の情報については、製品の](https://www.cisco.com/c/en/us/td/docs/hyperconverged_systems/HyperFlex_HX_DataPlatformSoftware/release-guidelines-and-support-timeline/b-recommended-hx-data-platform-sw-releases/m-recommended-releases.html)リリース ノートを参照して ください

■ 1 台のキャッシュ ドライブ :

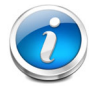

注:「SED キャッシュ」ドライブは、「SED キャパシティ」ドライブを選択した場合にのみ選択 できます。

- 1台のシステム ドライブ:
- 1台のブート ドライブ:

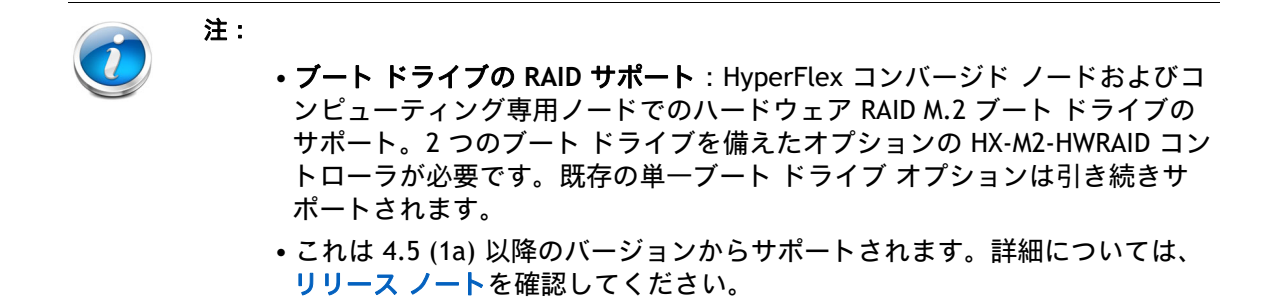

#### 問題

キャパシティ ドライブ最大 8 台、キャッシング ドライブ 1 台、システム ドライブ 1 台、および ブート ドライブ 1 台を選択する必要があります。SED ドライブを選択した場合は、以下に従う 必要があります。

- 6 台以上の「キャパシティ」ドライブを選択する必要があります。
- 選択するすべての「キャッシュ」ドライブと「キャパシティ」ドライブは SED ドラ イブである必要があります

## <span id="page-24-0"></span>ステップ **7 PCIe** オプション カードを選択する

標準搭載される PCIe カードは、次のとおりです。

- モジュール型 LAN on Motherboard (mLOM)
- 仮想インターフェイス カード (VIC)
- ネットワーク インターフェイス カード (NIC)

**PCIe** オプション カードを選択する

使用可能な PCIe オプション カードを *表* 9 に示します。

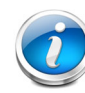

#### データセンターの展開モデル

- ファブリック インターコネクト (HX-DC-no-FI) を使用しないデータセンター展開 モードは、HX-PCIE-C40Q-03(40G VIC)、HX-PCIE-C25Q-04 および HX-PCIE-OFFLOAD-1 をサポートしません。詳細については、「[ステップ](#page-10-0) *2*」を参照し てください。
- HX-MLOM-C40Q-03、HX-MLOM-C25Q-04 では、ファブリック インターコネクト (DC-no-FI)を使用しないデータセンター展開モードに HXDP 4.5(2c) 以降が必要です。

#### <span id="page-24-1"></span>表 **9** 使用可能な **PCIe** オプション カード

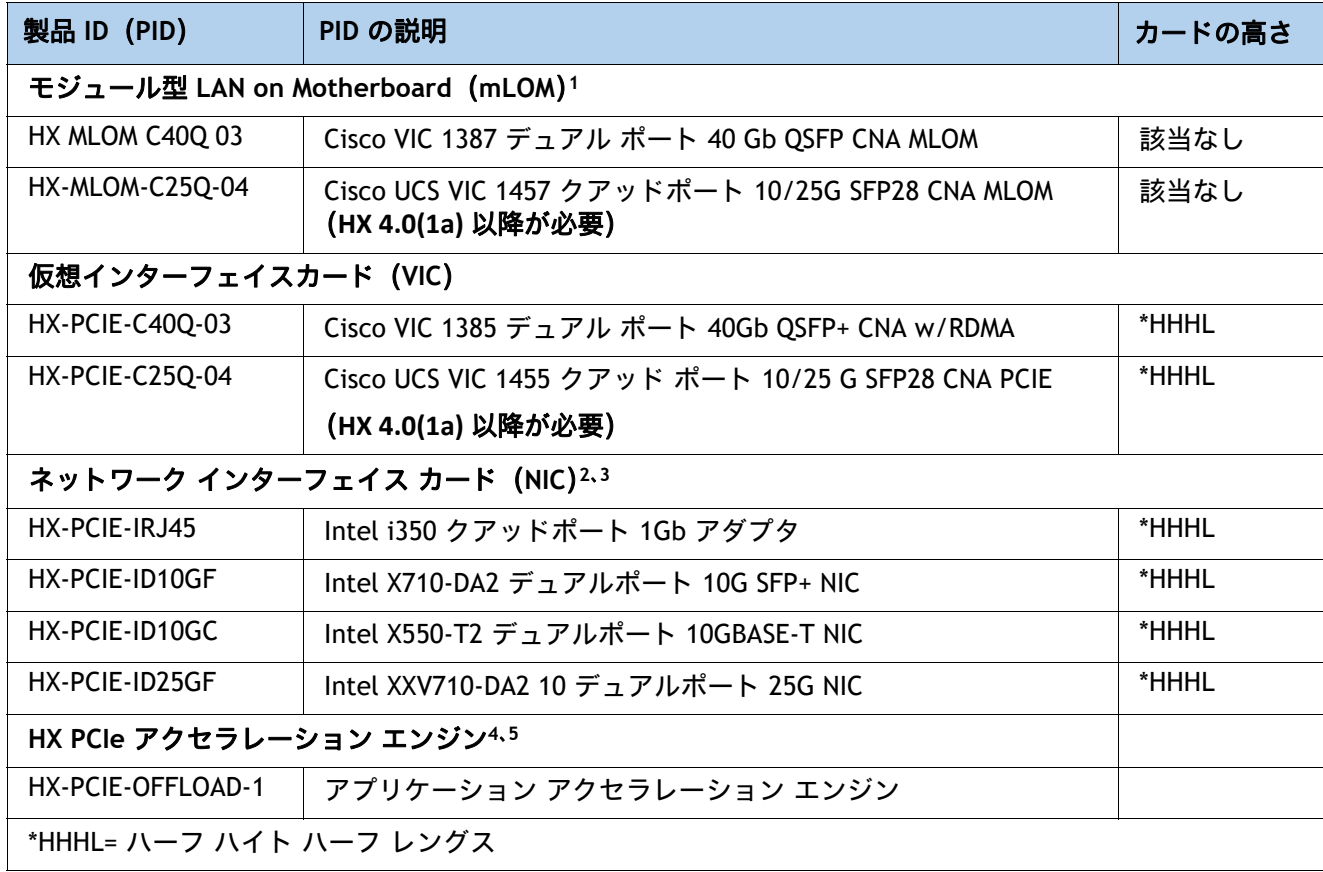

- 注:
	- 1. mLOM カードはライザ 1 またはライザ 2 カードスロットに挿入するのではなく、シャーシ内部のコネクタに接続 します。
	- 2. NIC は、HyperFlex Edge 構成でサポートされます。
	- 3. NIC は、Microsoft Hyper-V ではサポートされていません。
	- 4. **•** オプションのカードは、圧縮機能を HW アクセラレーション カードにオフロードします。HX-PCIE-OFFLOAD-1 は、より計算負荷の高い圧縮アルゴリズムを使用します。これにより、ストレージ領域が削減され、CPU サイ クルが解放されます。
		- **•** HXDP-P Enterprise ライセンスが必要
		- **•** HX-PCIE-OFFLOAD-1 は、ストレッチ クラスタ、SED ドライブ、T4 GPU など、すべての HXDP 機能で動作しま す。
		- **ネイティブ レプリケーション (NR) は、将来のリリースでサポートされる予定です。**
	- 5. HX-PCIE-OFFLOAD-1 はコンプライアンス保留レビューにあります。詳細については、 hx-order-compliance-hold@cisco.com にお問い合わせください。

#### **注意事項**

Cisco VIC 1387 カードに関するその他の考慮事項:

- ブレークアウト ケーブルは、6200 シリーズ FI への接続には使用できません。QSA を使用してください。
- VIC 1387 は、HX-FI-6248UP、HX-FI-6296UP に接続するための Cisco QSA モジュール をサポートしています。
- Cisco QSA モジュールは、[ アクセサリ(Accessories)] -> [SFP] の下にオプションと して表示されます。
- QSA オプションを選択する場合は、サーバあたり 2 つの QSA を選択します。
- QSA の PID は CVR-QSFP-SFP10G です。
- 6300 シリーズ FI では 10GbE を直接接続することはできません。

## <span id="page-26-0"></span>ステップ **8 GPU** カードを選択する(オプション)、ページ

#### **GPU** オプションの選択

使用可能な GPU PCIe オプションを以下に示します [表](#page-26-1) *10*

#### <span id="page-26-1"></span>表 **10** 使用可能な **PCIe** オプション カード

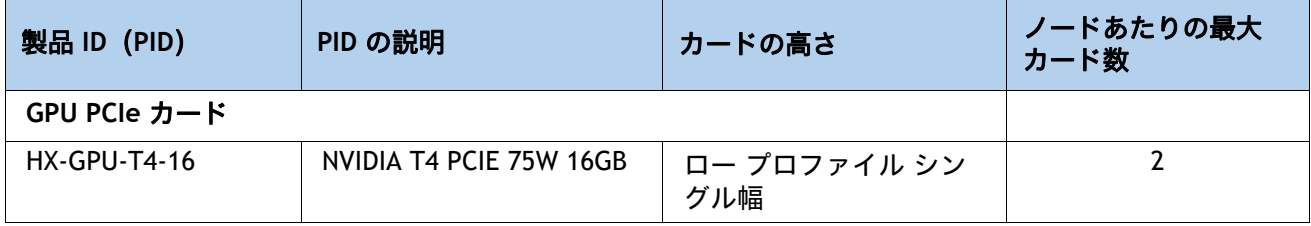

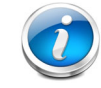

注:CIMC および UCSM 管理では固有の SBIOS ID が必要になるため、GPU カードはすべてシス コから購入してください。

#### 注意事項

■ GPU を混在させることはできません。

## <span id="page-27-0"></span>ステップ **9** 電源ユニットを注文する

電源ユニットは、HX220c M5 ノードへのホットプラグおよび工具不要の取り付けが可能な共通の 電気および物理設計を採用しています。各電源ユニットは、高効率の動作が保証されており、複 数の出力オプションを提供します。このため、ユーザーはサーバ構成に基づいて「適切なサイ ズ」を選択でき、電力効率を向上させ、全体的なエネルギー コストを削減し、データセンター 内での不必要な電力消費を回避できます。選択したオプション(CPU、ドライブ、メモリなど) に応じて必要な電力を計算するには、次のリンクにある電力計算ツールを使用してください。

**<http://ucspowercalc.cisco.com>**

[表](#page-27-1) *11* のリストから **1** つまたは **2** つの電源ユニットを選択します。

#### <span id="page-27-1"></span>表 **11** 電源モジュール

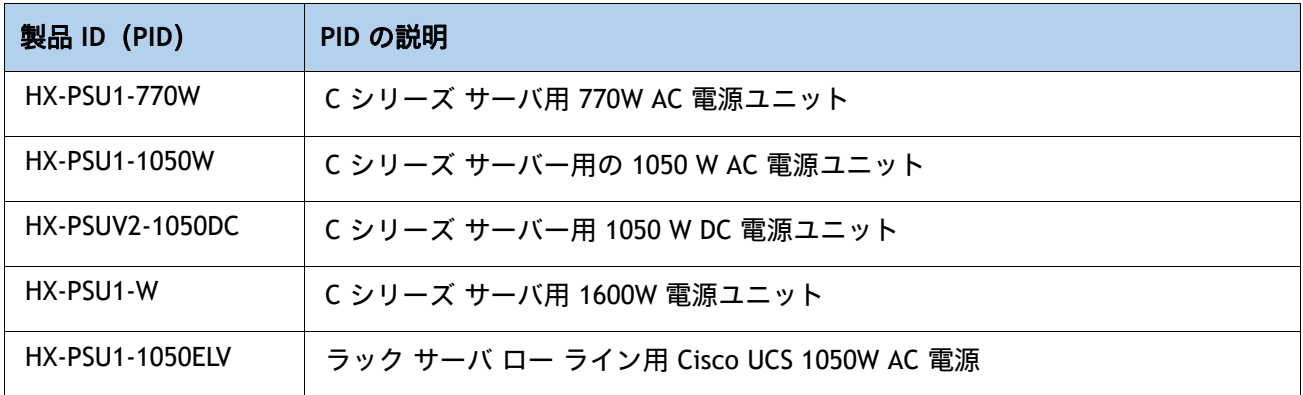

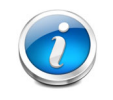

注:1 台のサーバで 2 台の電源ユニットを使用する場合は、両方の電源ユニットが同一である 必要があります。

## <span id="page-28-0"></span>ステップ **10** 電源コードを選択する

[表](#page-28-1) *12* から適切な AC 電源コードを選択します。電源コードは最大 2 本選択できます(省略可)。 オプションの R2XX-DMYMPWRCORD を選択した場合、サーバに電源コードは付属しません。

#### <span id="page-28-1"></span>表 **12** 使用可能な電源コード

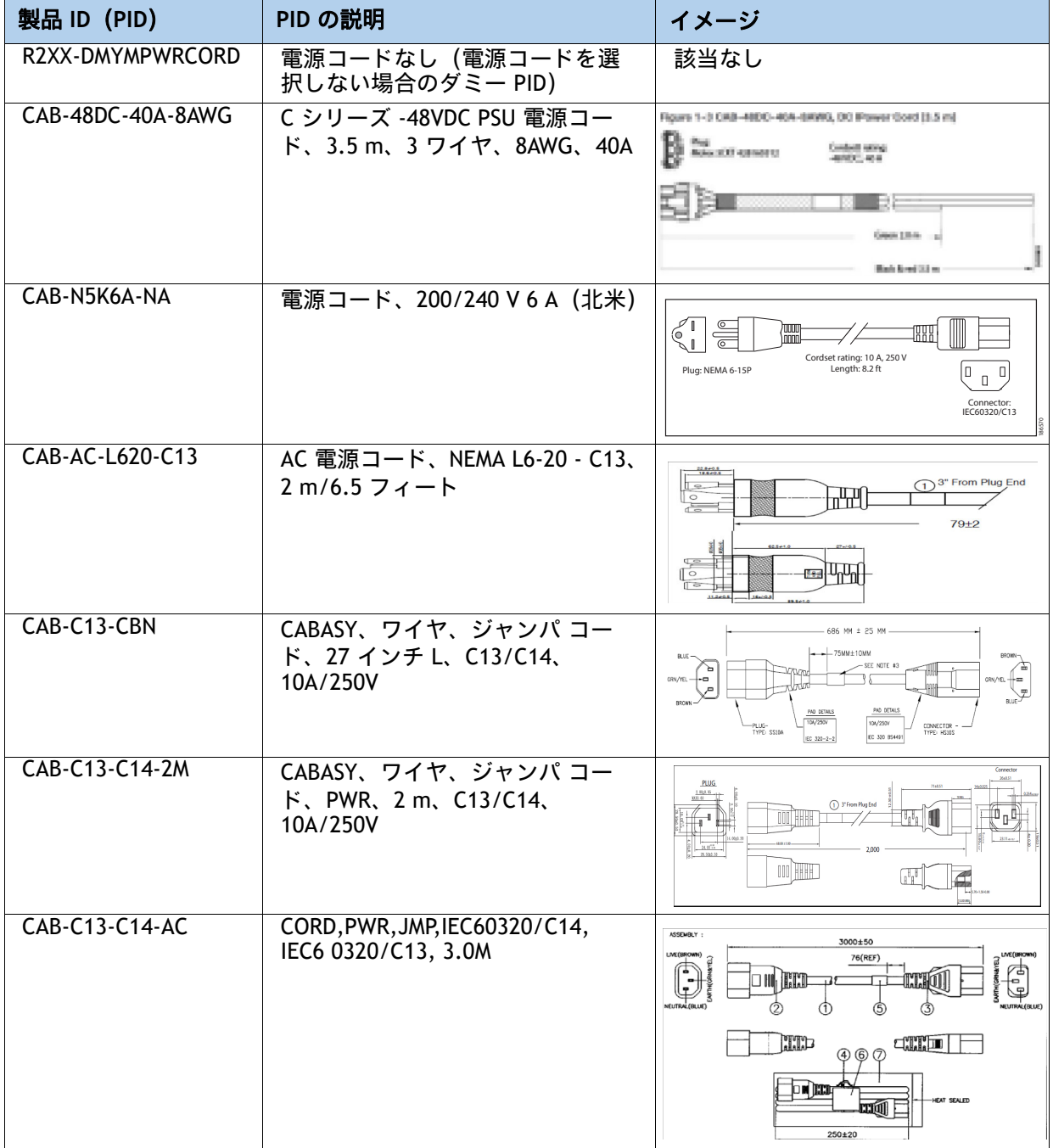

#### 表 **12** 使用可能な電源コード

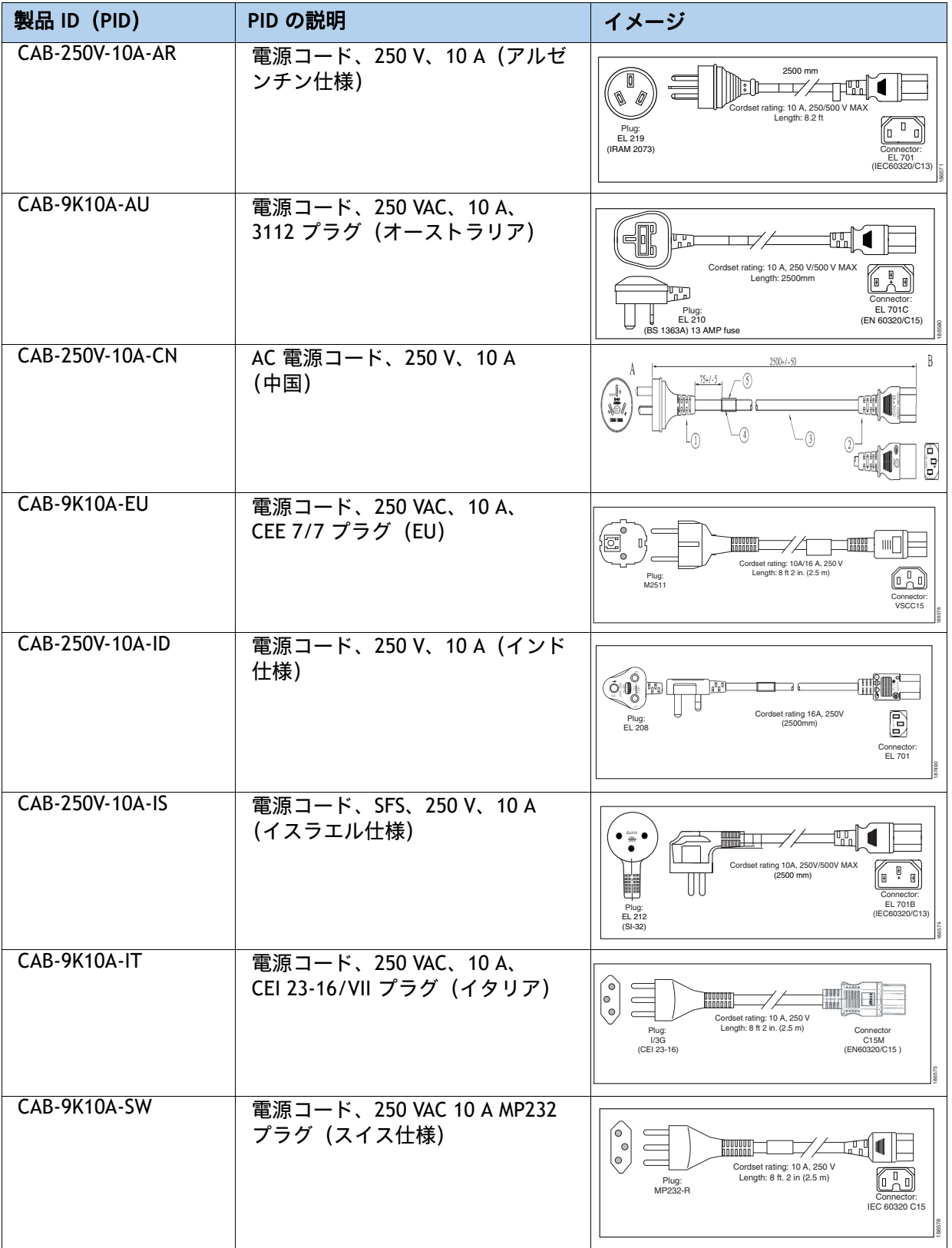

#### 表 **12** 使用可能な電源コード

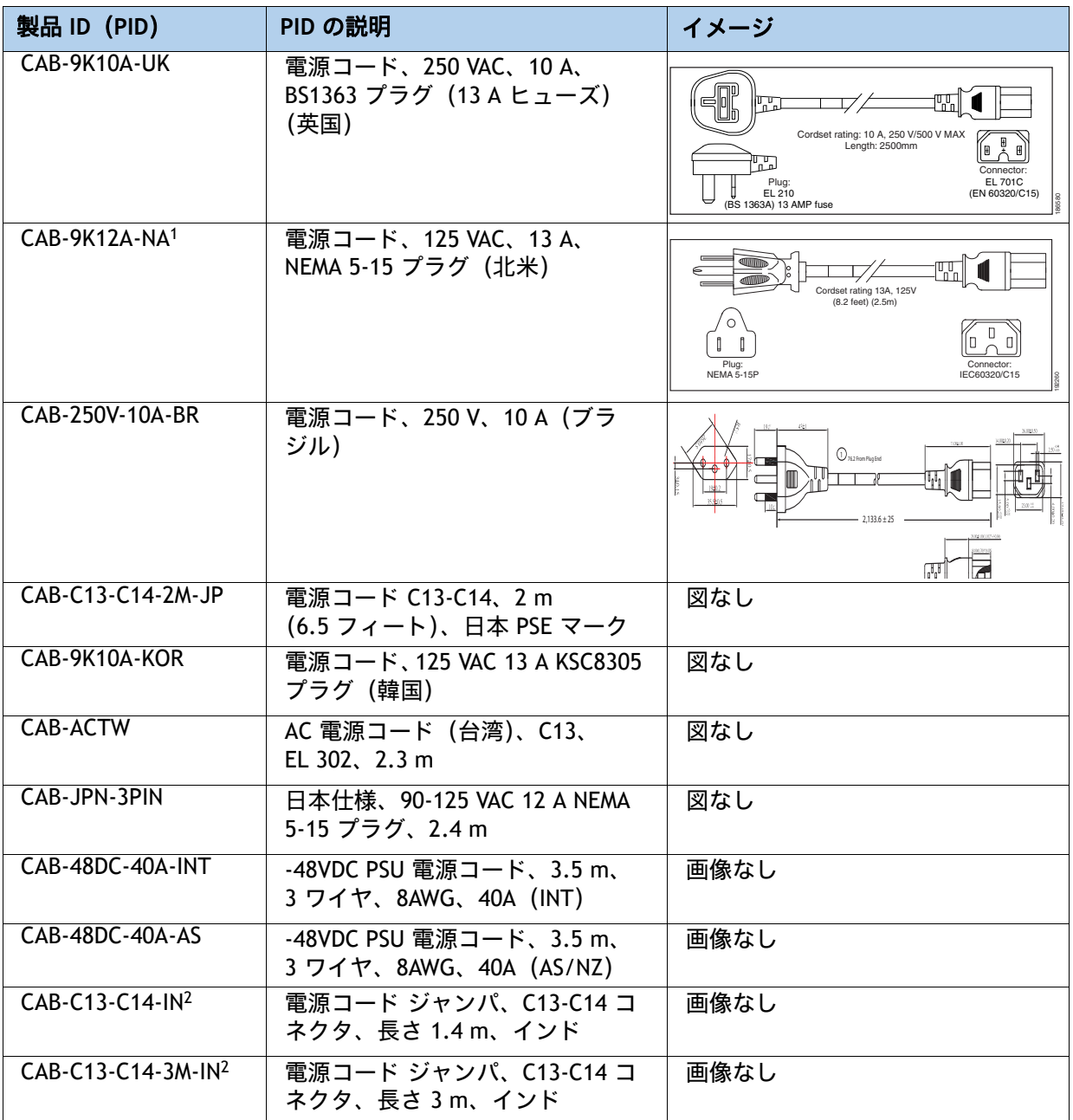

注:

1. この電源コードは定格が 125 V で、定格 1050 W 以下の PSU のみをサポートします。

2. これらの新しい交換部品は、2020 年 12 月 1 日の低消費電力製品に関するインド標準規格 (BIS) の規制 基準に準拠しています。

## <span id="page-31-0"></span>ステップ **11 [** アクセサリ(**ACCESSORIES**)**]** を選択します

選択(**Select**)

- [表](#page-31-1) *13* からの内蔵マイクロ SD カード モジュール HX-MSD-32G
- *[表](#page-31-2) 14* からの オプションの SFP アダプタ CVR-QSFP-SFP10G。

#### <span id="page-31-1"></span>表 **13** 内蔵マイクロ **SD** カード モジュール

注:

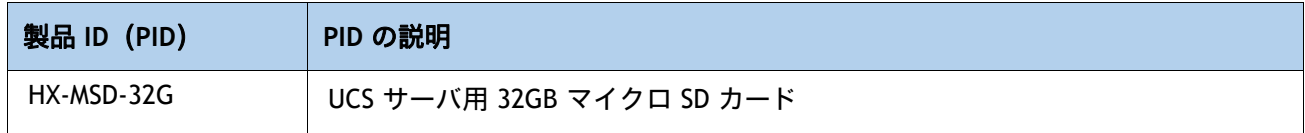

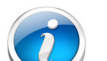

- このコンポーネントは必須です。
- このマイクロ SD カードは、ライザー 1 の内部にマウントします。
- マイクロ SD カードは、HUU などのユーティリティ用の専用ローカル リソース として機能します。ファイル共有 (NFS/CIFS) からイメージを取得し、後で使用 するためにカードにアップロードできます。

#### <span id="page-31-2"></span>表 **14** オプションの **SFP** アダプタ

•

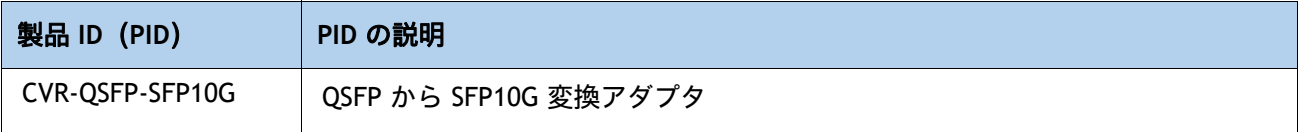

注: ■ これはオプションのアダプタで、FI シリーズに接続する場合にのみ必要です。 ■ このオプションを選択する場合は、サーバごとに 2 つの QSA を選択してくださ い。

## <span id="page-32-0"></span>ステップ **12** セキュリティ デバイスを選択する(オプション)

トラステッド プラットフォーム モジュール(TPM)は、プラットフォーム(サーバ)の認証に使 用される情報を安全に格納できるコンピュータ チップ(マイクロコントローラ)です。これらの アーティファクトには、パスワード、証明書、または暗号キーを収録できます。プラットフォーム が信頼性を維持していることを確認するうえで効果的なプラットフォームの尺度の保存でも、TPM を使用できます。すべての環境で安全なコンピューティングを実現するうえで、認証(プラット フォームがその表明どおりのものであることを証明すること)および立証(プラットフォームが信 頼でき、セキュリティを維持していることを証明するプロセス)は必須の手順です。

シャーシ侵入スイッチは、サーバに対して不正アクセスがあった場合に通知します。

[表](#page-32-1) *15* に、セキュリティ デバイスの選択情報を示します。

#### <span id="page-32-1"></span>表 **15** セキュリティ デバイス

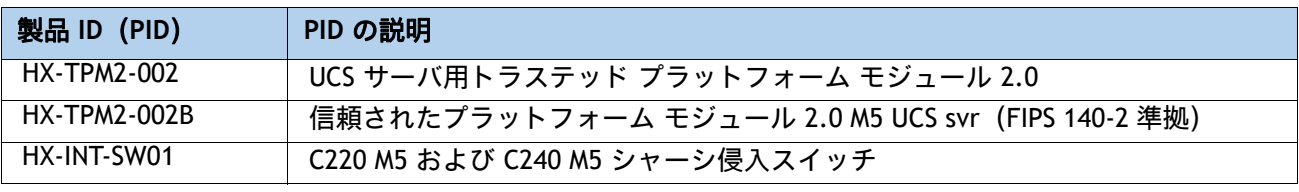

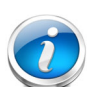

注:

- このシステムで使用される TPM モジュールは、信頼されたコンピューティング グループ(TCG)で定義されている TPM 2.0 に準拠しています。また SPI にも準 拠しています。
- TPM の取り付けは、工場出荷後にサポートされます。ただし、TPM は一方向ネ ジで取り付けられるため、交換したり、アップグレードしたり、別のサーバに取 り付けたりすることはできません。TPM を取り付けたサーバを返却する場合は、 交換用サーバを新しい TPM とともにオーダーする必要があります。

## <span id="page-33-0"></span>ステップ **13** 工具不要レール キットとオプションのリバーシブルなケーブ ル マネジメント アームを選択する

#### 工具不要レール キットの選択

[表](#page-33-1) *16* から工具レス レール キットを選択します。

#### <span id="page-33-1"></span>表 **16** 工具不要レール キットのオプション

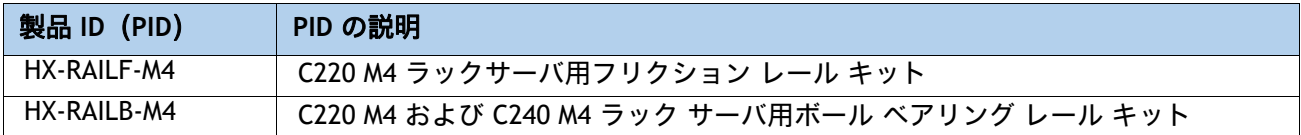

#### オプションのリバーシブル ケーブル マネージメント アームを選択する

リバーシブル ケーブル マネージメント アームは、サーバ背面の右または左のスライドレールの どちらかに取り付けて、ケーブルの整理に使用します。ケーブル マネジメント アームを注文す る場合は、[表](#page-33-2) *17* を参照してください。

#### <span id="page-33-2"></span>表 **17** ケーブル マネジメント アーム

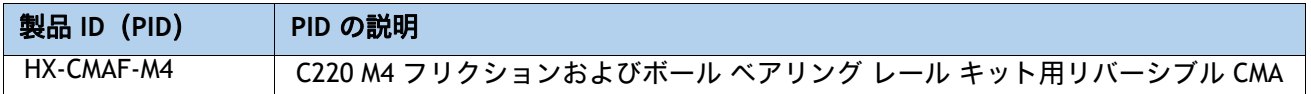

工具不要レールキットとケーブル マネージメント アームの詳細については、次の URL の 『*Cisco UCS C220 M5* サーバ設置およびサービス ガイド』を参照してください。

**[https://www.cisco.com/c/en/us/td/docs/unified\\_computing/ucs/c/hw/C220M5/install/C220M5.html](https://www.cisco.com/c/en/us/td/docs/unified_computing/ucs/c/hw/C220M5/install/C220M5.html)**

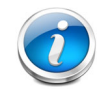

注: HX220c M5 ノードをラックマウントする場合は、工具不要レール キットを構成する必要 があります。M4 サーバと M5 サーバでは、同じレール キットおよび CMA が使用されます。

## <span id="page-34-0"></span>ステップ **14** ハイパーバイザ **/** ホスト オペレーティング システムを選択する

次のハイパーバイザ / オペレーティング システムを利用できます。次から必要に応じて VMware ESXi または Hyper-V 搭載 Microsoft Windows Server の PID を選択します [表](#page-34-1) *18*

#### <span id="page-34-1"></span>表 **18** ハイパーバイザ **/** ホスト オペレーティング システム

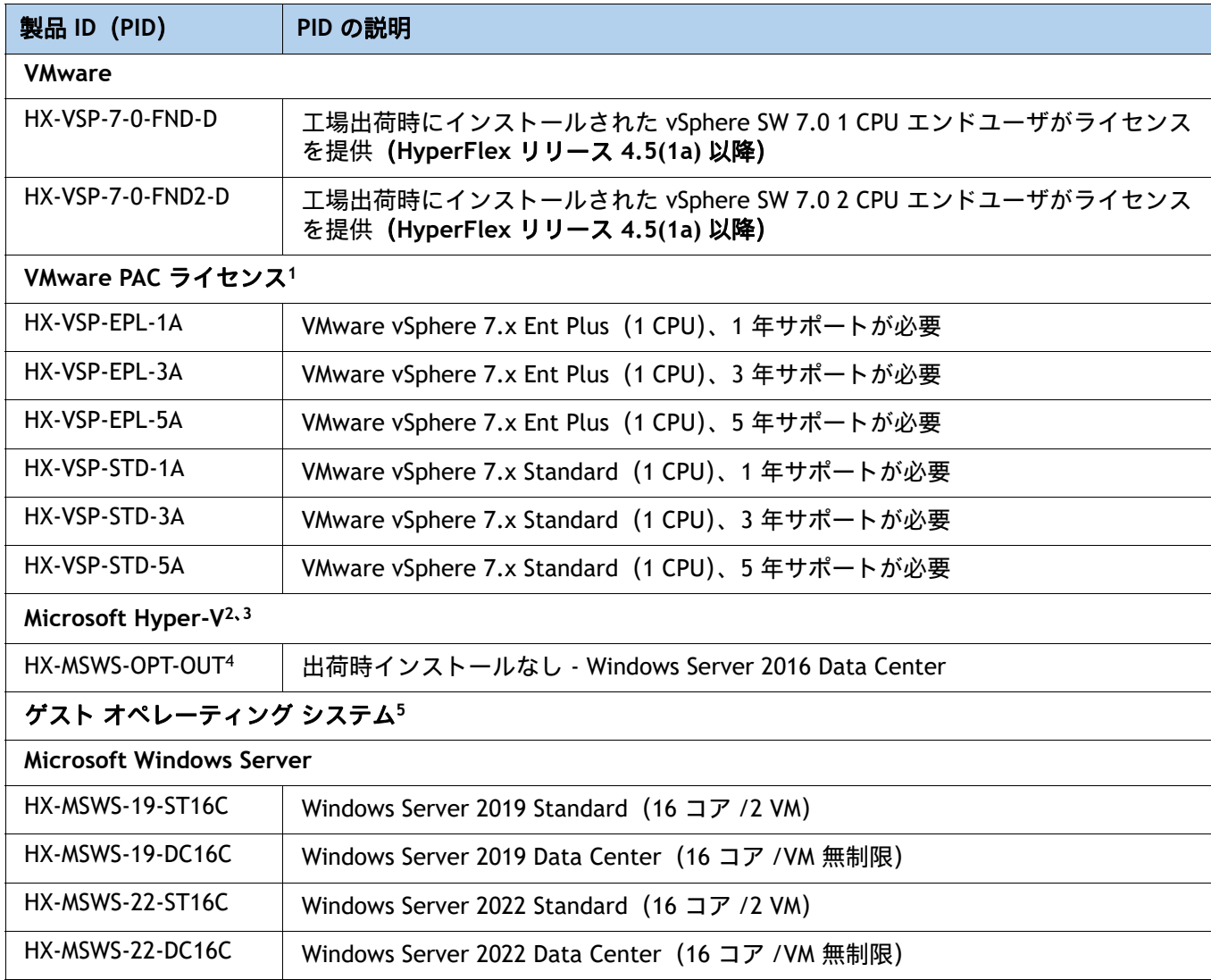

注:

1. 2 CPU 構成用の PAC ライセンスを選択する場合は、数量 2 を選択します。

2. シスコの工場では Hyper-V 搭載の Microsoft Windows Server はインストールされません。お客様自身が、導入サイ トにインストールする Windows Server ISO イメージを用意する必要があります。

3. 初回のインストール作業をできるだけ適切に行うための(Hyper-V 構成では必須の)インストールサービスです。 Hyper-V の注文。PID の詳細については、『HyperFlex 選択ガイド』を参照してください。

4. NVIDIA GPU は、Hyper-V 上で実行されている VM の vGPU(仮想 GPU)をサポートしていません。パススルー モー ドのみです(カード全体が単一の VM 専用である必要があります)。

5. ハイパーバイザ上で実行するために購入できるオプションのゲスト OS ライセンス

## <span id="page-35-0"></span>ステップ **15 HX DATA PLATFORM** ソフトウェアを選択する

次の HyperFlex Data Platform エディションおよびサブスクリプション期間オプションを選択で きます。次から必要に応じて選択してください [表](#page-35-1) *19*。

#### <span id="page-35-1"></span>表 **19 HX Data Platform** ソフトウェア

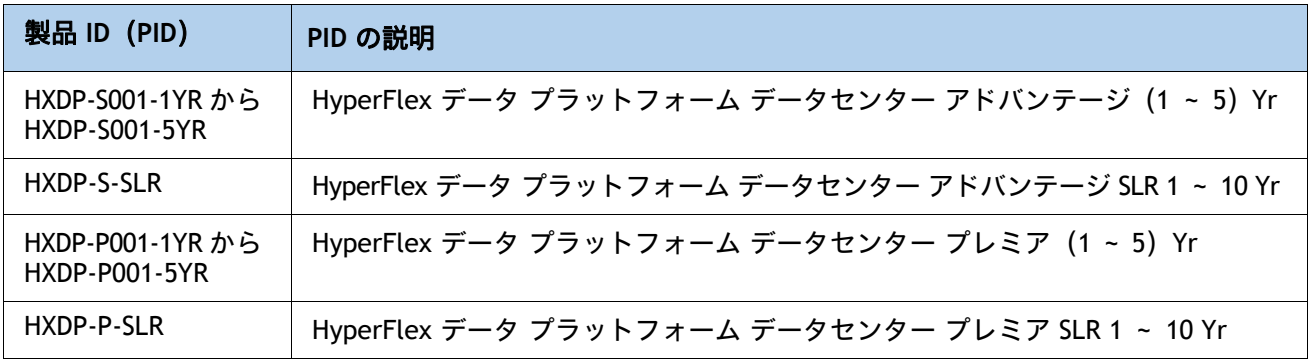

## <span id="page-36-0"></span>ステップ **16** インストール サービスを選択する

初回のインストール作業をできるだけ適切に行うための(Hyper-V 構成では必須の)インストー ル サービスです。お客様は、シスコ アドバンスド サービス(AS)をご利用いただけます。次か ら必要に応じて選択してください [表](#page-36-1) *20*。

<span id="page-36-1"></span>表 **20** インストール サービス

| 製品 ID (PID)      | PID の説明                            |  |
|------------------|------------------------------------|--|
| シスコ アドバンスド サービス  |                                    |  |
| ASF-ULT2-HPF-QSS | クイック スタート サービス - 1 週間              |  |
| ASF-ULT2-HPF-ADS | Accelerated Deployment サービス - 2 週間 |  |
| AS-DCN-CNSLT     | アドバンスド サービス コンサルティング               |  |

## <span id="page-37-0"></span>ステップ **17** サービスおよびサポート レベルを選択する

必要なサービス オプションをご利用いただけます。

#### **UCS** 向け **Smart Net Total Care**(**SNTC**)

Unified Computing システムの全体サポートについては、Cisco は UCS サービス向けに Cisco Smart Net Total Care を提供します。この サービス では、エキスパートによる ソフトウェア お よび ハードウェア へのサポートを 行い、Unified Computing 環境 における パフォーマンス の維 持 と高可用性 の実現への お手伝いをいたします。世界中の どこからでも Cisco Technical Assistance Center (TAC) に 24 時間 いつでもアクセス できます

Unified Computing System Manager を含むシステム向けには、UCSM アップグレードのダウン ロードをはじめとしたサポート サービスを提供いたします Cisco Smart Net Total Care は、各種 ハードウェア 交換 オプション を ご用意し、2 時間以内 の交換 などにも 対応 しています。また、 シスコ の 豊富な オンライン テクニカル リソース にも アクセス できます。Unified Computing 環境 において 最大 の 効率性 と アップタイム を 実現する ためにご活用いただけます。詳細に ついては、次の URL を参照してください。

<http://www.cisco.com/c/en/us/services/technical/smart-net-total-care.html?stickynav=1>

一覧に 表示されている 希望 の サービス を選択 でき ます [表](#page-37-1) *21*。

<span id="page-37-1"></span>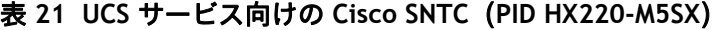

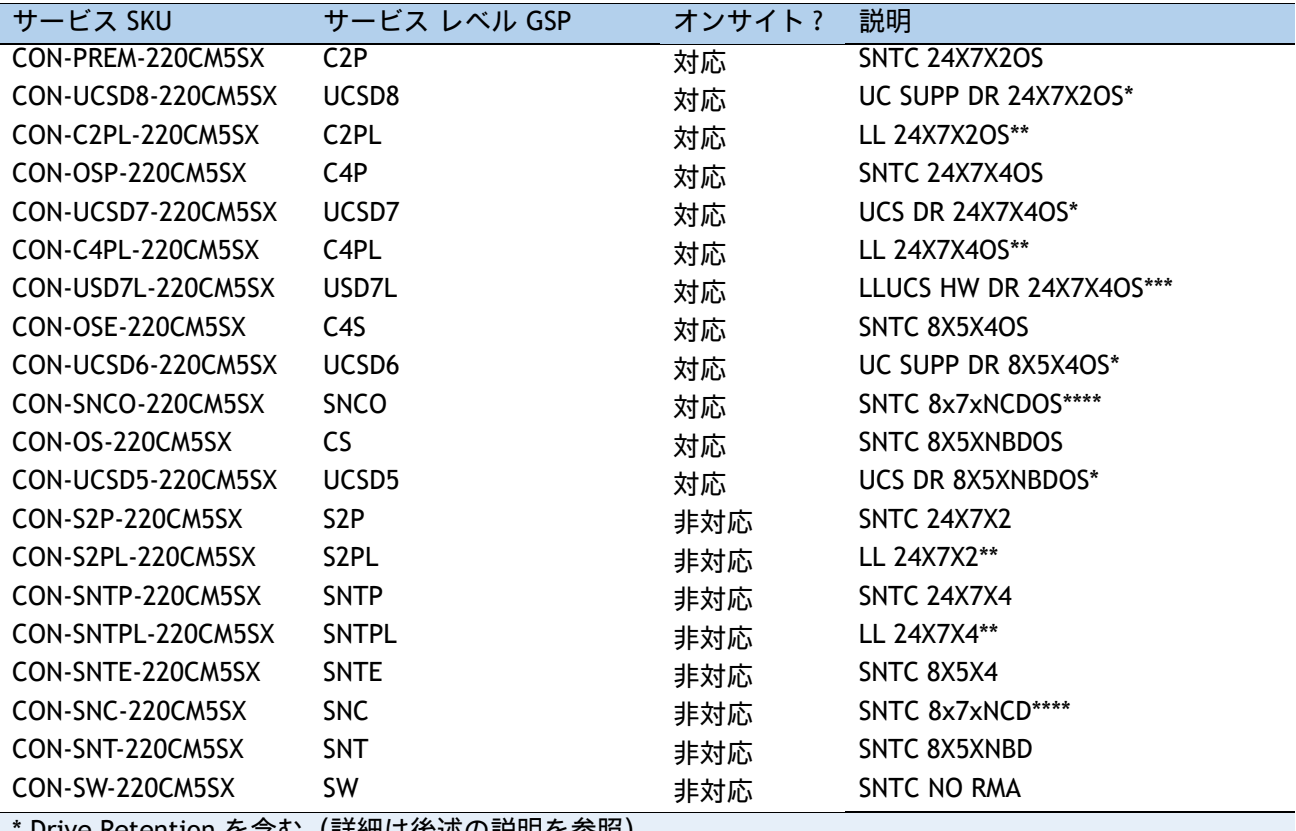

: Retention を含む(詳細は後还の説明を参照)

\*\* ローカル言語サポートを含む(詳細は後述の説明を参照)– 中国と日本でのみ利用可能

\*\*\* ローカル言語サポートと Drive Retention を含む – 中国と日本でのみ利用可能

\*\*\*\* 中国でのみ利用可能

#### **Smart Net Total Care** によるオンサイト トラブルシューティング サービス

従来の Smart Net Total Care [を拡張したサービスです。お客様のシスコ](http://www.cisco.com/c/en/us/support/services/smart-net-total-care/index.html) ハイパーコンバージド [環境内で発生したハードウェア問題を診断および切り離す際に役立つ、オンサイト](http://www.cisco.com/c/en/us/support/services/smart-net-total-care/index.html) トラブル シューティングの専門知識を提供します。このサービスは、シスコ認定フィールド エンジニア (FE)がリモートの TAC エンジニアおよび仮想インターネット ワーキング サポート エンジニア (VISE[\)と協力して提供します。一覧に表示されている希望のサービスを選択できます](http://www.cisco.com/c/en/us/support/services/smart-net-total-care/index.html) [表](#page-38-0) *22*。

#### <span id="page-38-0"></span>表 **22 SNTC** と **UCS** オンサイト トラブルシューティング サービス(**PID HX220C-M5SX**)

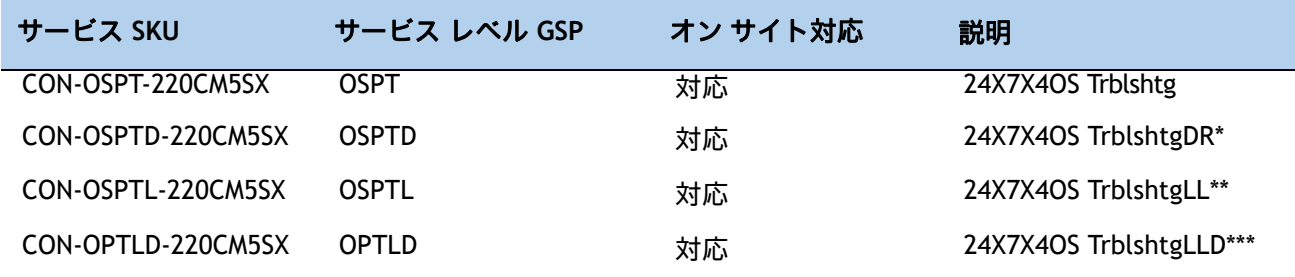

\* Drive Retention を含む(詳細は後述の説明を参照)

\*\* ローカル言語サポートを含む(詳細は後述の説明を参照)– 中国と日本でのみ利用可能

\*\*\* ローカル言語サポートと Drive Retention を含む – 中国と日本でのみ利用可能

#### ソリューションサポート

ソリューション サポートには、シスコ製品のサポートとソリューションレベルのサポートの両 方が含まれており、マルチベンダー環境の複雑な問題の解決時間が、製品サポート単体の場合と 比べて平均で 43 % 以上短縮されます。ソリューション サポートは、データセンター管理におけ る重要な要素であり、パフォーマンス、信頼性、投資回収率を維持しながら、発生した問題の迅 速な解決を支援します。

このサービスは、エコシステムに展開したシスコ製品とソリューション パートナーの製品の両 方に対応するため、マルチベンダーのシスコ環境全体でサポートが一元化されます。シスコとソ リューションパートナーのどちらの製品に問題がある場合でも、シスコにご連絡ください。シス コのエキスパートが主な連絡窓口となり、最初のお電話から問題の解決までお客様をサポートし ます。詳細については、次の URL を参照してください。 <http://www.cisco.com/c/en/us/services/technical/solution-support.html?stickynav=1> 一覧 に 表示 されている 希望の サービスを 選択できます [表](#page-38-1) *23*

#### <span id="page-38-1"></span>表 **23** ソリューション サポート サービス **(PID HX220C-M5SX)**

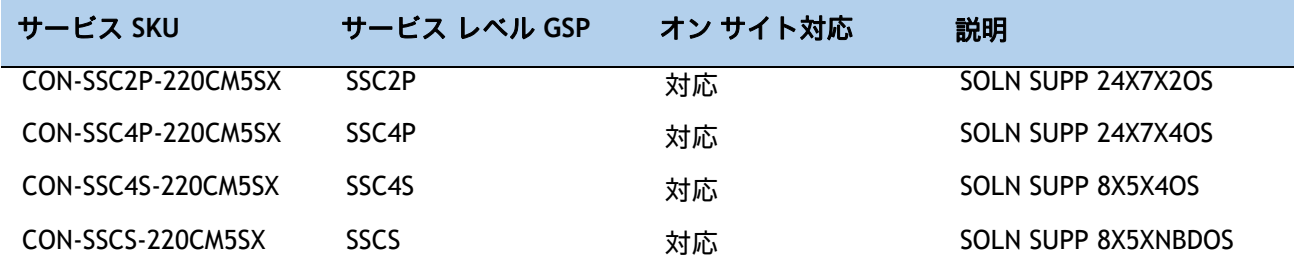

#### 表 **23** ソリューション サポート サービス **(PID HX220C-M5SX)**

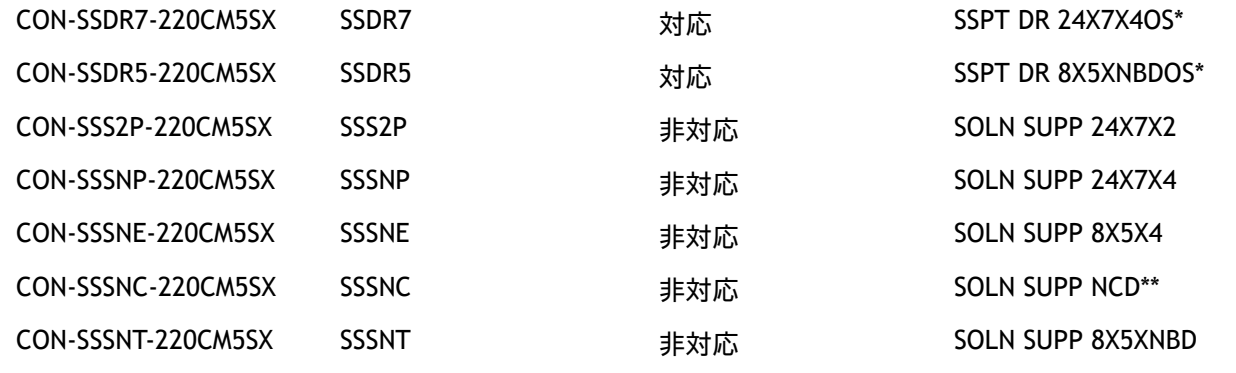

Drive Retention を含みます(後で詳しく説明します)

\*\* 中国でのみ利用可能

#### **UCS** のパートナー向け サポート サービス

Cisco Partner Support Service(PSS)は、パートナーが独自のブランド サポートやマネージド サービスを企業顧客に提供するために設計されたシスコ コラボレーション サービス メニューで す。Cisco PSS を利用すれば、パートナーは、シスコのサポート インフラストラクチャや資産に アクセスして次のような目的に役立てることができます。

- 最も複雑なネットワーク環境に対応するためのサービス ポートフォリオを拡充する
- 納入コストを削減する
- 顧客ロイヤルティを高めるサービスを提供する

PSS オプションを使用すれば、認定されたシスコ パートナーは、シスコの知的資産を活用した価 値の高いテクニカル サポートを開発し、一貫して提供することができます。これにより、パー トナーはより高いマージンを獲得し、活動範囲を広げることができます。

PSS はすべての Cisco PSS パートナーが利用できます。

PSS は、シスコ テクニカル リソースが支援するサードパーティ ソフトウェアのトリアージ サ ポートとレベル 3 サポートを含むハードウェア サポートとソフトウェア サポートを提供します。 [表](#page-39-0) *24* の一覧から希望のサービスを選択できます。

#### <span id="page-39-0"></span>表 **24 PSS**(**PID HX220C-M5SX**)

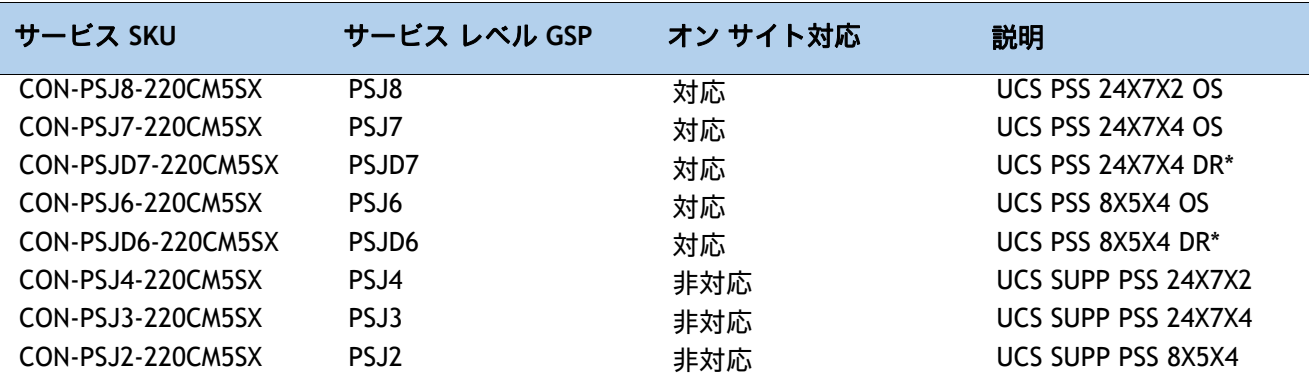

#### 表 **24 PSS**(**PID HX220C-M5SX**)

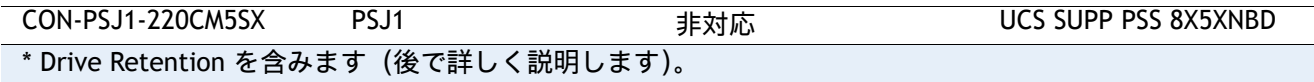

#### **Combined Support** サポート

Combined Services は、1 つ の 契約 で 必要な サービスの 購入と 管理を 容易にします。Cisco HyperFlex System から得られる効果が大きいほど、お客様のビジネスにとってテクノロジーが重 要になります。これらの サービス を使用すれば、次のことが 可能になります。

- HyperFlex System のアップタイム、パフォーマンス、および効率性を最適化する
- 問題を迅速に特定して対処することによって、重要なビジネス アプリケーションを保護する
- 情報伝達とメンタリングを通じて、社内の専門知識を強化する
- HyperFlex エキスパートによって社内スタッフの稼働率が高められることで、業務の効率を 改善する
- 運用への影響が発生する前に潜在的な問題を診断することで、ビジネスの俊敏性を高める

一覧に表示されている希望のサービスを選択できます [表](#page-40-0) *25*

#### <span id="page-40-0"></span>表 **25 Combined Support Service (PID HX220C-M5SX)**

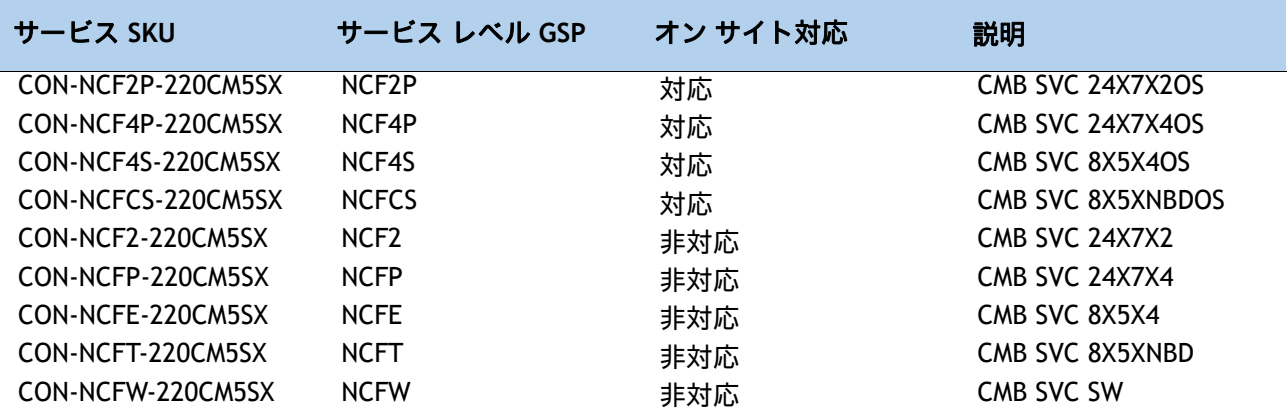

#### **UCS Drive Retention** サービス

Cisco Drive Retention サービスでは、故障した ドライブ を 返却 しなくても、交換用 の 新しい ドライブ を 入手 できます。

故障した ディスク ドライブ であっても、高度な データ リカバリ技術により、極秘情報、所有権 情報、機密情報などの セキュリティが 危険にさらされる 可能性 があります。このサービスを 利用して ドライブを 手元 に 保持したまま 破棄 すれば、こうした ドライブ の 機密 データ が 脅 かされ ることが なく なり、機密 漏えい 責任を 問われる リスク が 軽減します。この サービス は、規制 や 国 および 地方で 定められた要件への 遵守 にも 役立ちます。

社内で 機密 データ、秘密 データ、極秘 データ、および専有 データ を 管理する 必要が ある 場 合 は、前出 の 表に 示した Drive Retention サービス のいずれかを検討してください(利用可能 な場合)。

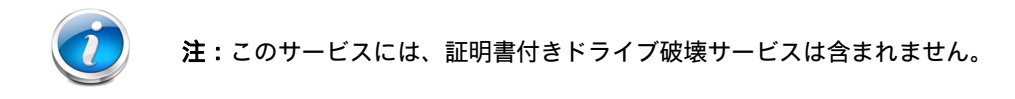

**UCS** のローカル言語テクニカル サポート

利用可能な場合は、追加料金の支払いを受けた上で、割り当てられたすべての重大度レベルについ て、特定製品に対するコールのローカル言語サポートを利用できます – 前述の表を参照。

Cisco HyperFlex System で利用可能なサービスの完全なリストについては、次の URL を参照して ください。

<https://www.cisco.com/c/en/us/services/technical.html?stickynav = 1>

<span id="page-42-0"></span>参考資料

## <span id="page-42-1"></span>ハイパーコンバージド システム

Cisco HyperFlex System では、ハイパーコンバージェンスの持てる力を最大限に引き出し、IT をワークロー ドのニーズに適応させることができます。エンドツーエンドのソフトウェアデファインド インフラストラク チャのアプローチを採用したこのシステムでは、Cisco HyperFlex HX シリーズ ノードによるソフトウェアデ ファインド コンピューティング、強力な Cisco HX Data Platform を利用したソフトウェアデファインド ス トレージ、そして Cisco Application Centric Infrastructure(Cisco ACI)とスムーズに統合できる Cisco UCS ファブリックによるソフトウェアデファインド ネットワーキングが 1 つになっています。こうした一元化 テクノロジーにより、サーバー、ストレージ、ネットワークが統合された適応性の高いクラスタが実現しま す。この中では、リソースの迅速な導入、適合、拡大・縮小、管理が可能で、アプリケーションとビジネス を効率化できます。

[図](#page-42-2) *5* & [図](#page-43-0) *6* はスモール フットプリント クラスタを示します。

#### <span id="page-42-2"></span>図 **5** ファブリック インターコネクト展開モードで **HX220c M5** ノードを使用したスモール フットプリン ト クラスタ

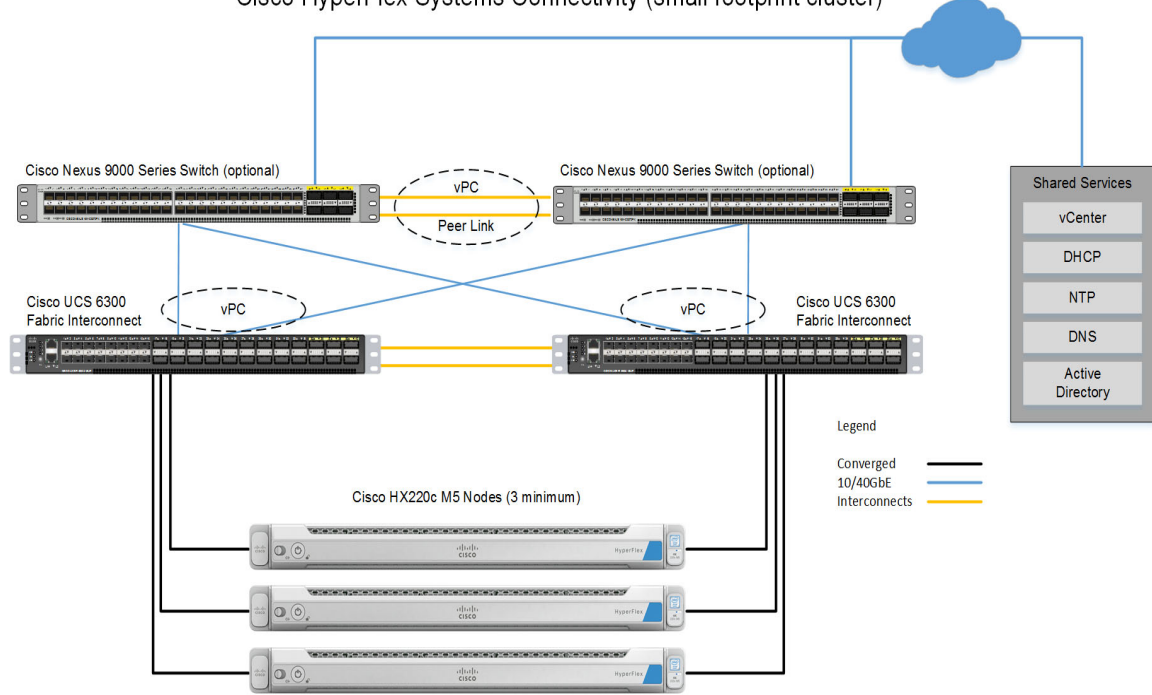

Cisco HyperFlex Systems Connectivity (small footprint cluster)

#### <span id="page-43-0"></span>図 **6** ファブリック インターコネクト展開モードなしで **HX220c M5** ノード データセンターを使用したス モール フットプリント クラスタ

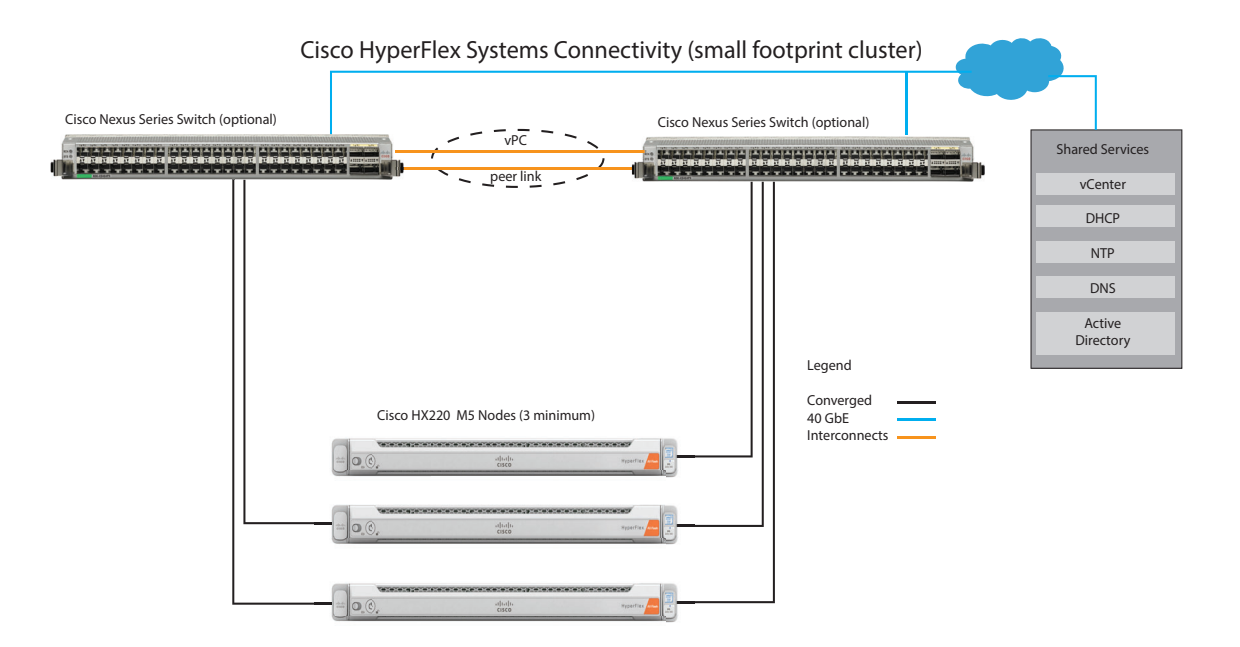

## <span id="page-44-0"></span>**10** または **25** ギガビット イーサネット デュアル スイッチ トポロジ

デュアル スイッチの設定には、スイッチの障害、リンクの障害、ポートの障害から保護する完全な冗長性を 備えた、少し複雑なトポロジが含まれます。スタンドアロンまたはスタック構成が行われている 2 つのス イッチと、2 つの 10/25GE ポート、CIMC 管理用の 1 つの 1GE ポート、サーバごとに 1 つの Cisco VIC 1467 が必要です。トランク ポートは唯一のサポートされるネットワーク ポート構成です。詳細については、 「**10/25** ギガビット イーサネット [スイッチ構成ガイドライン](https://www.cisco.com/c/en/us/td/docs/hyperconverged_systems/HyperFlex_HX_DataPlatformSoftware/Edge_Deployment_Guide/4-5/b-hx-edge-deployment-guide-4-5/m-system-requirements.html#id_110142)」を参照してください。

#### このトポロジを展開するには、次を選択します [表](#page-10-1) *3*

#### 図 **7 10/25 GE** デュアル スイッチ トポロジの物理的なケーブル配線イメージネットワーク トポロジの詳 細な図については[、インストール前のチェックリスト](https://www.cisco.com/c/en/us/td/docs/hyperconverged_systems/HyperFlex_HX_DataPlatformSoftware/Edge_Deployment_Guide/4-5/b-hx-edge-deployment-guide-4-5/m-system-requirements.html)で確認できます。

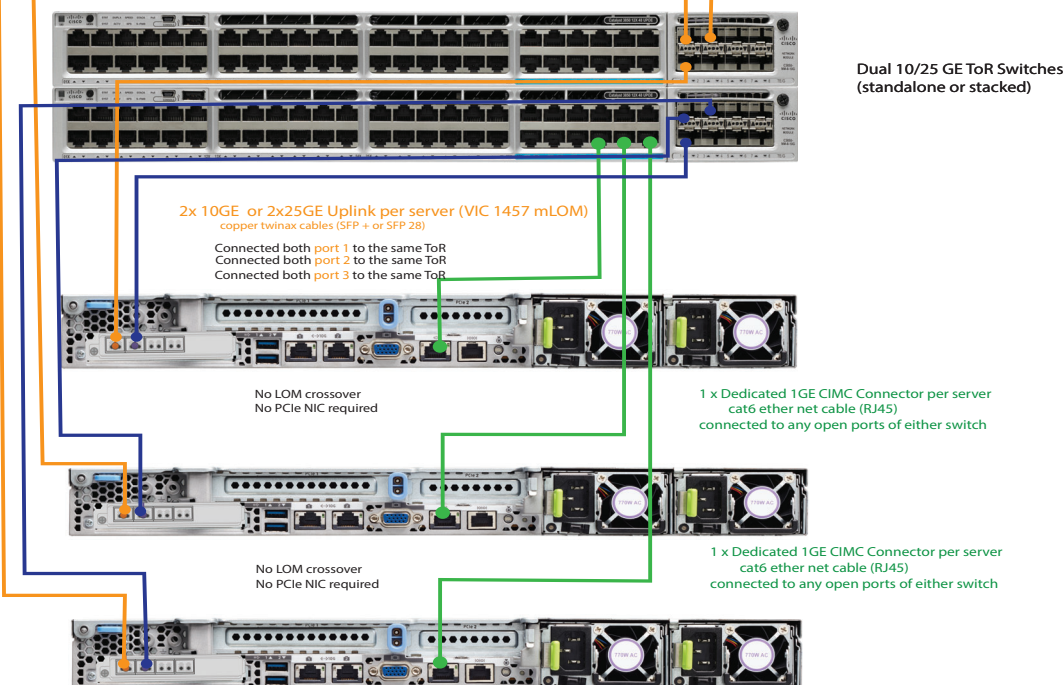

3 Node DC- no -FI (Dual 10/25GE ToR Switches)

## <span id="page-45-0"></span>シャーシ

上部カバーを外した状態の HX220c M5 ノードシャーシの内部が、[図](#page-45-1) *8* に表示されています。

<span id="page-45-1"></span>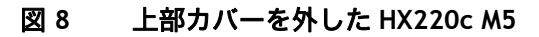

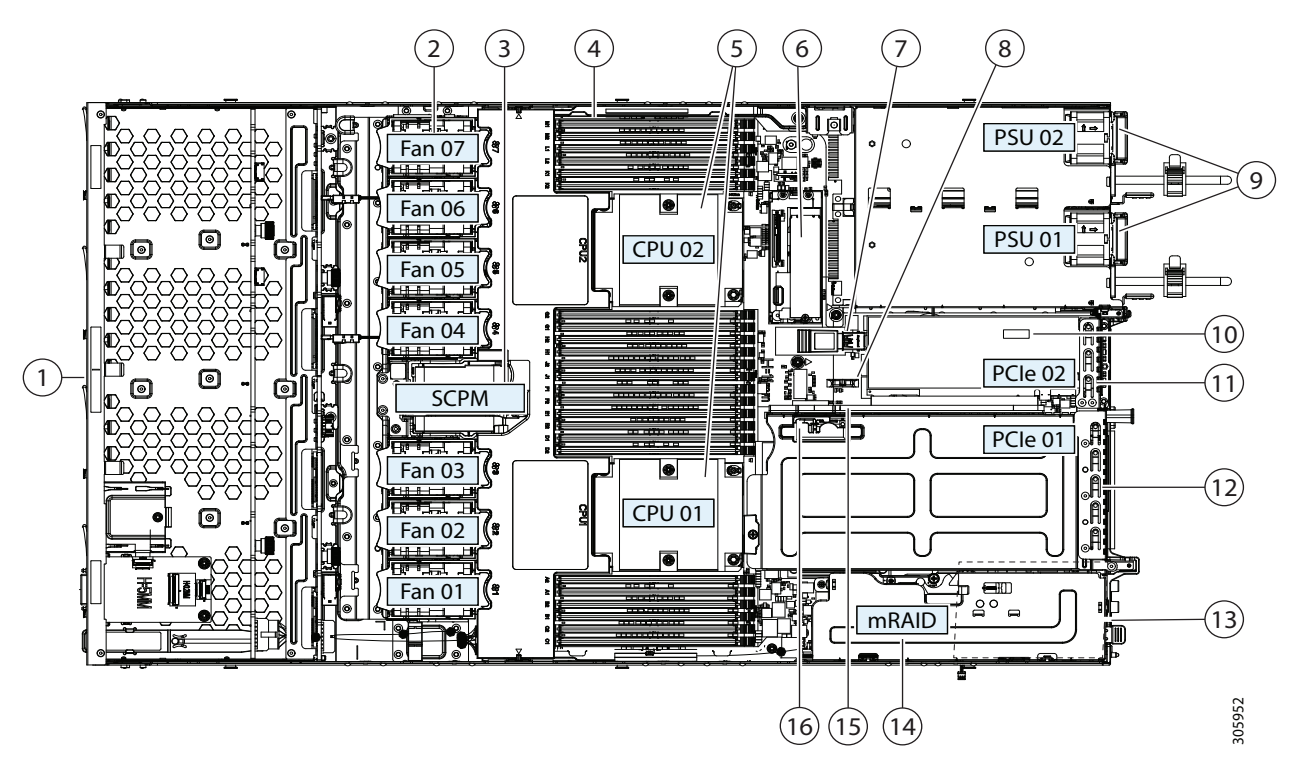

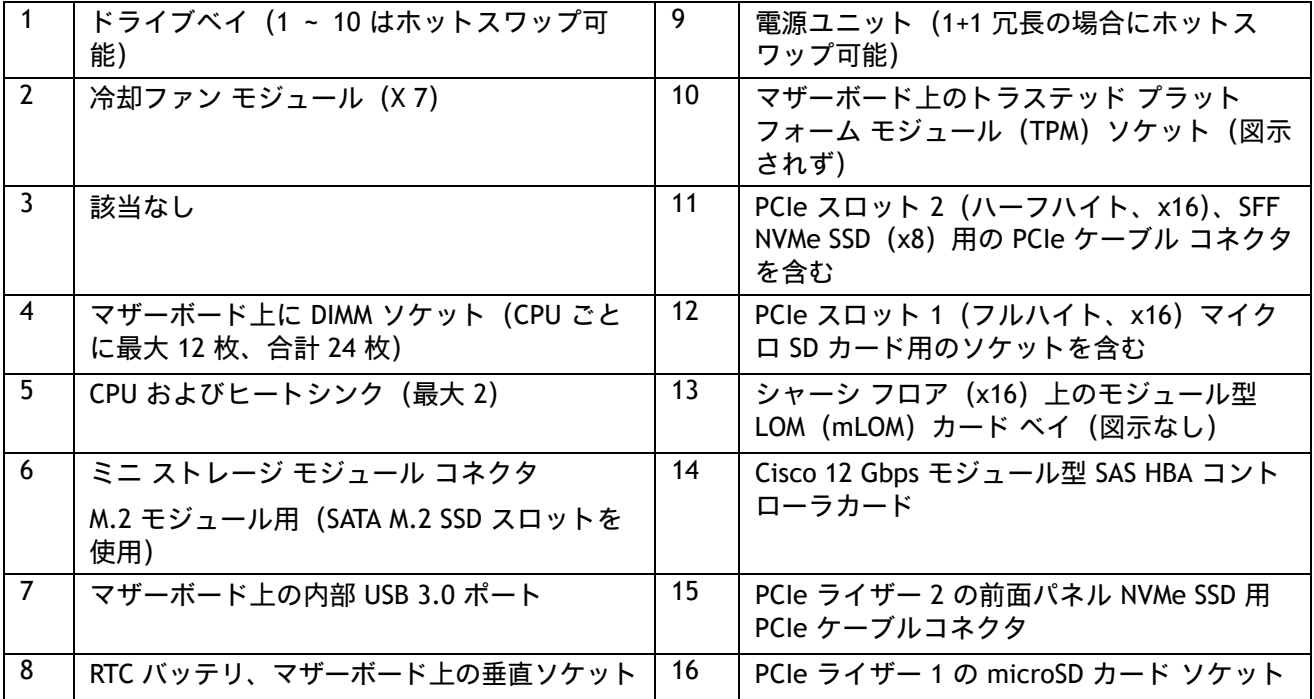

## <span id="page-46-0"></span>ブロック図

図 **9 HX220c M5** ブロック図

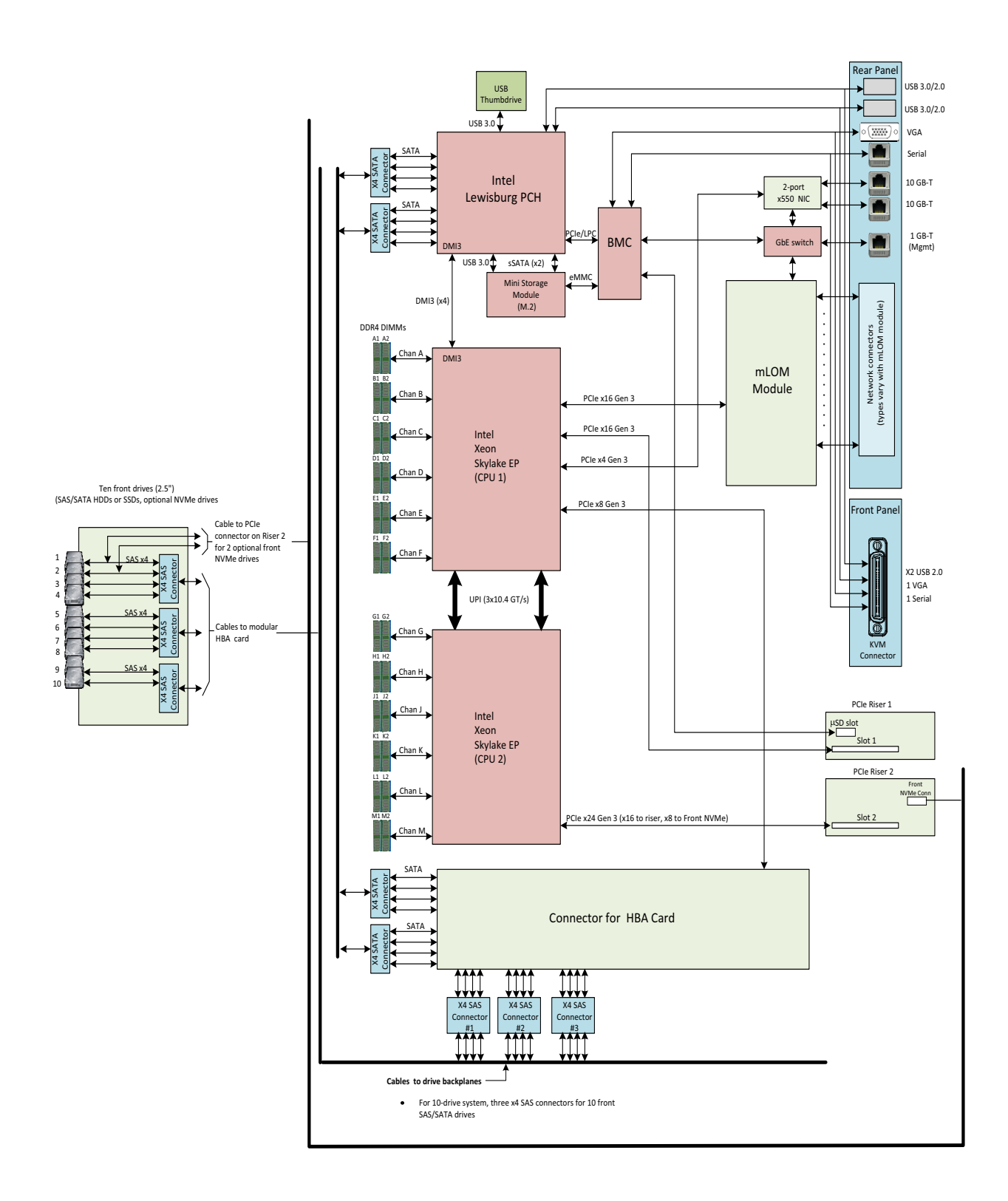

## <span id="page-47-0"></span>シリアル ポートの詳細

背面にある RJ-45 シリアル ポート コネクタのピン割り当ての詳細を 図 *[10](#page-47-1)* に示します。

#### <span id="page-47-1"></span>図 **10** シリアル ポート(**RJ-45** のメス コネクタ)のピン割り当て

Serial Port (RJ-45 Female Connector)

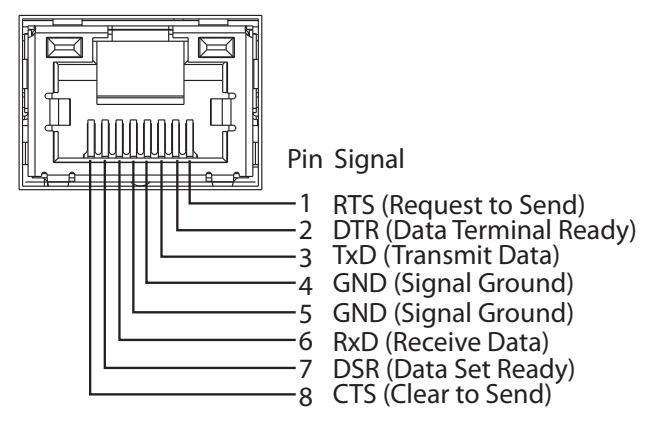

## <span id="page-48-0"></span>アップグレード関連と保守関連部品

ここでは、システムの販売提供中に利用可能なアップグレード関連部品と保守関連部品の一覧を示します。 これらの部品の一部はすべてのシステムに内蔵されていますが、それ以外の部品は必要に応じて、または将 来の予備として選択できます。

#### 表 **26 HX220c M5** サーバー用のアップグレード関連部品と修理関連部品

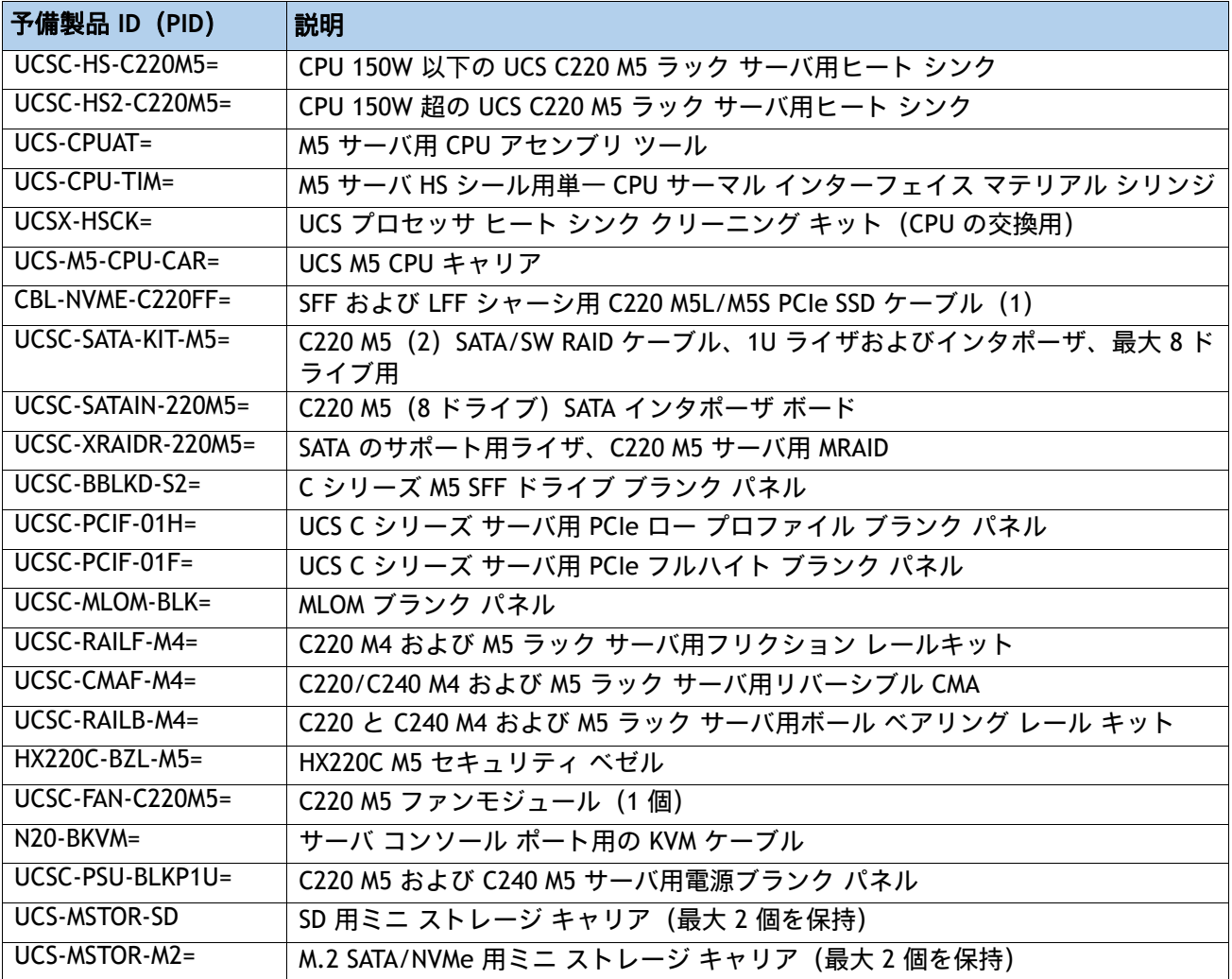

## <span id="page-49-0"></span>**KVM** ケーブル

KVM ケーブルはサーバーへの接続用のケーブルで、DB9 シリアルコネクタ、モニター用の VGA コネクタ、 キーボードおよびマウス用のデュアル USB ポートが付いています。このケーブルを使用すると、サーバで実 行されているオペレーティング システムと BIOS に直接接続できます。

KVM ケーブルの注文情報を [表](#page-49-1) *27* に示します。

#### <span id="page-49-1"></span>表 **27 KVM** ケーブル

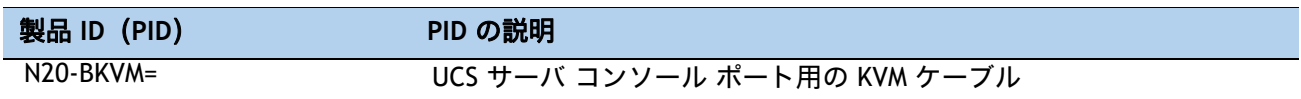

#### 図 **11 KVM** ケーブル

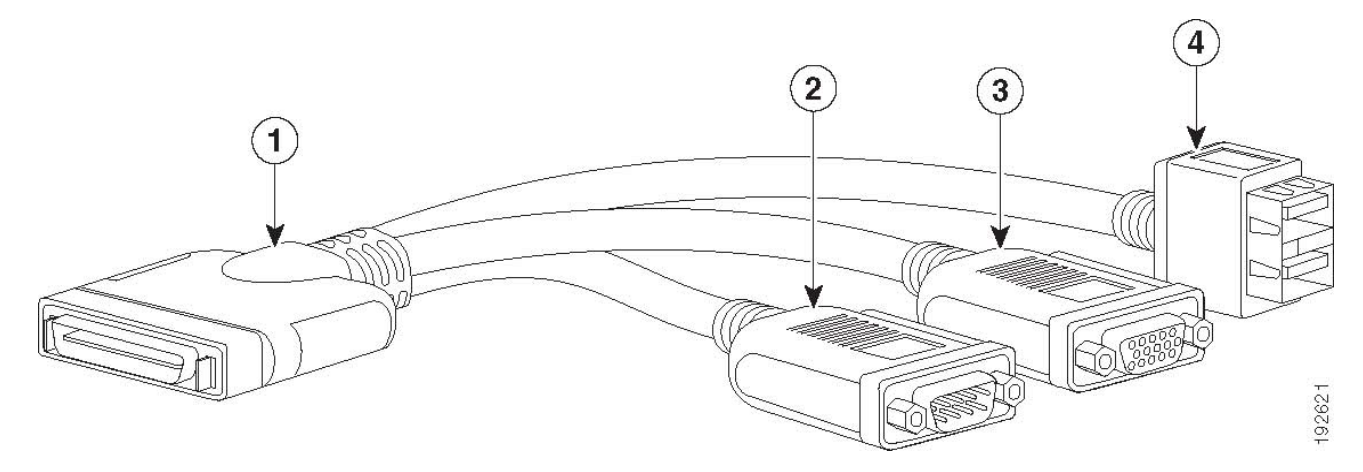

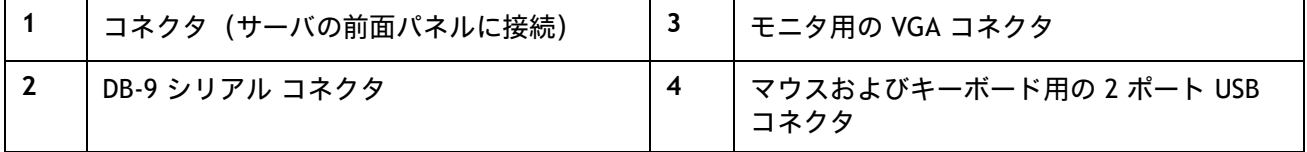

# <span id="page-50-0"></span>販売終了(**EOL**)製品

以下は、以前この製品で使用可能でしたが、すでに販売停止している部品の一覧です。まだサポートされて いるかを確認するには、[表](#page-50-1) *28* の EOL アナウンスリンクを参照してください。

<span id="page-50-1"></span>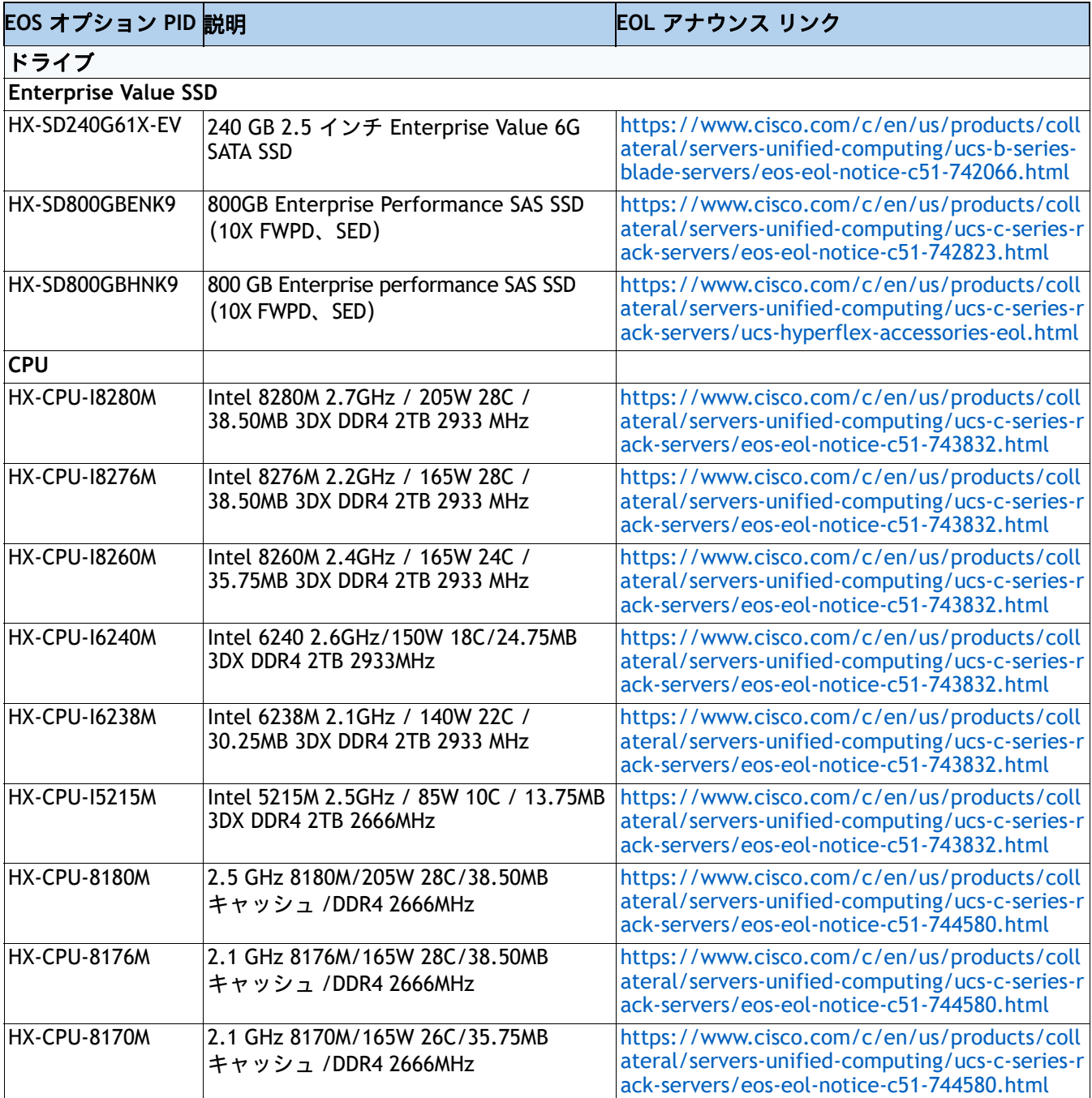

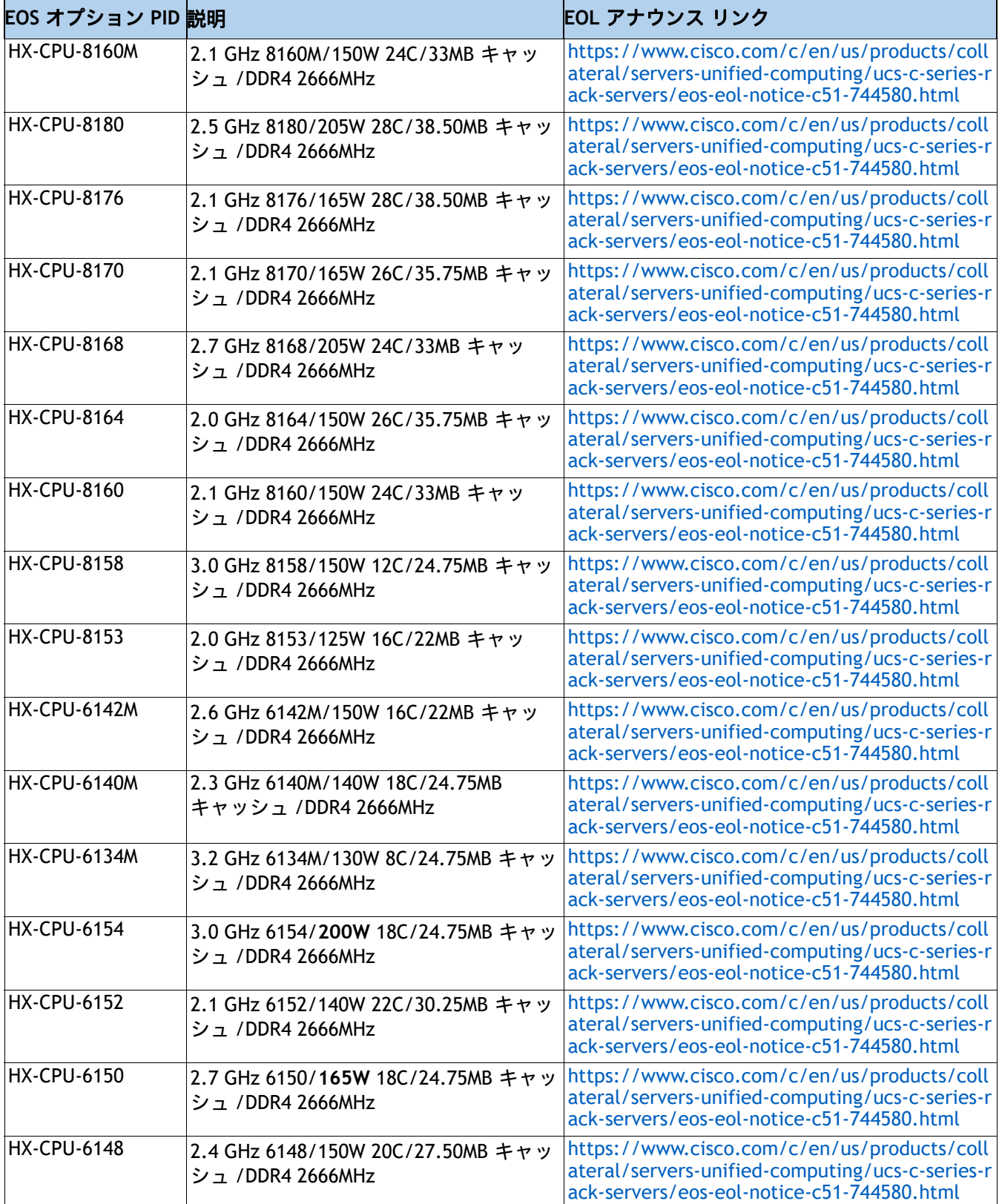

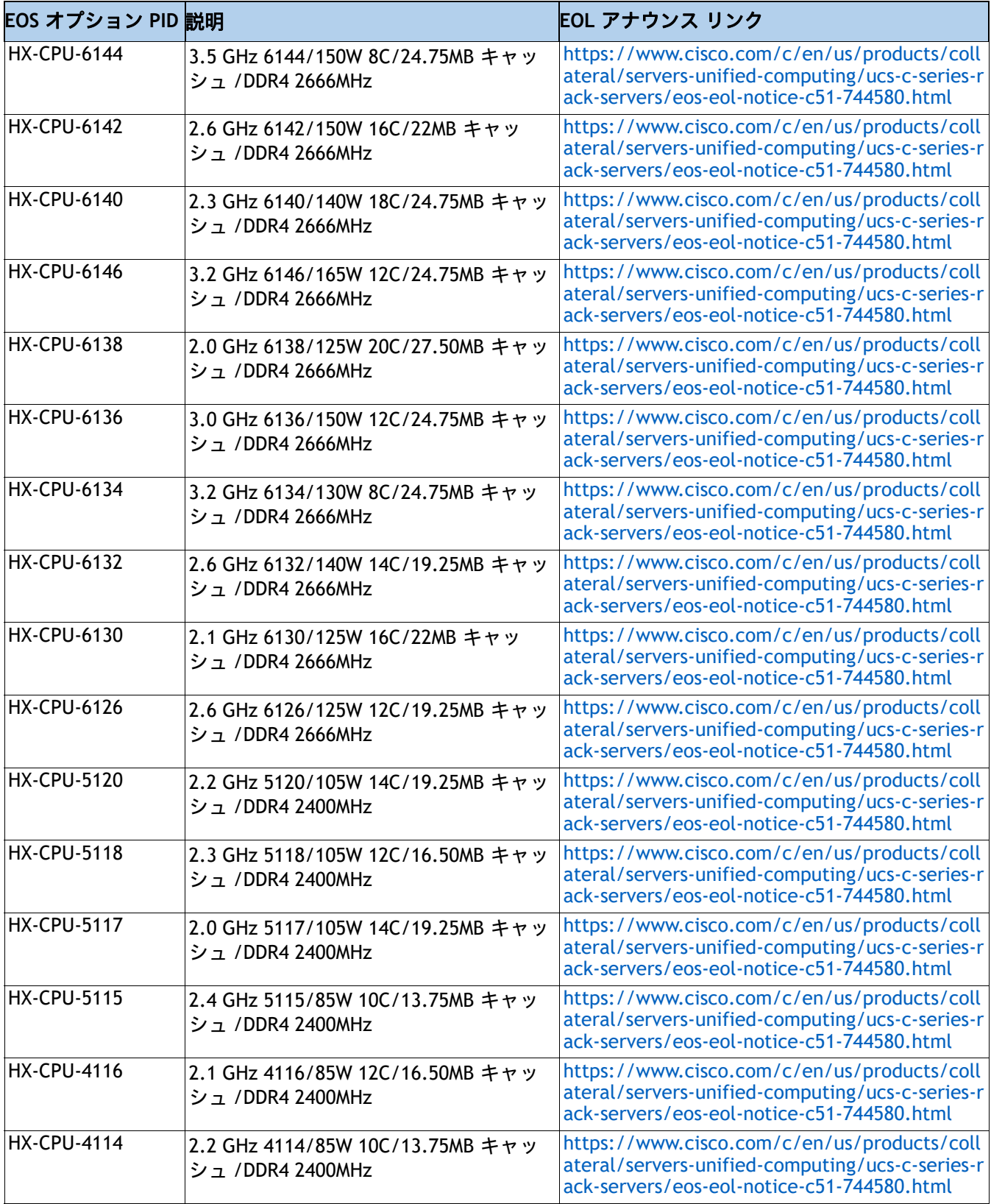

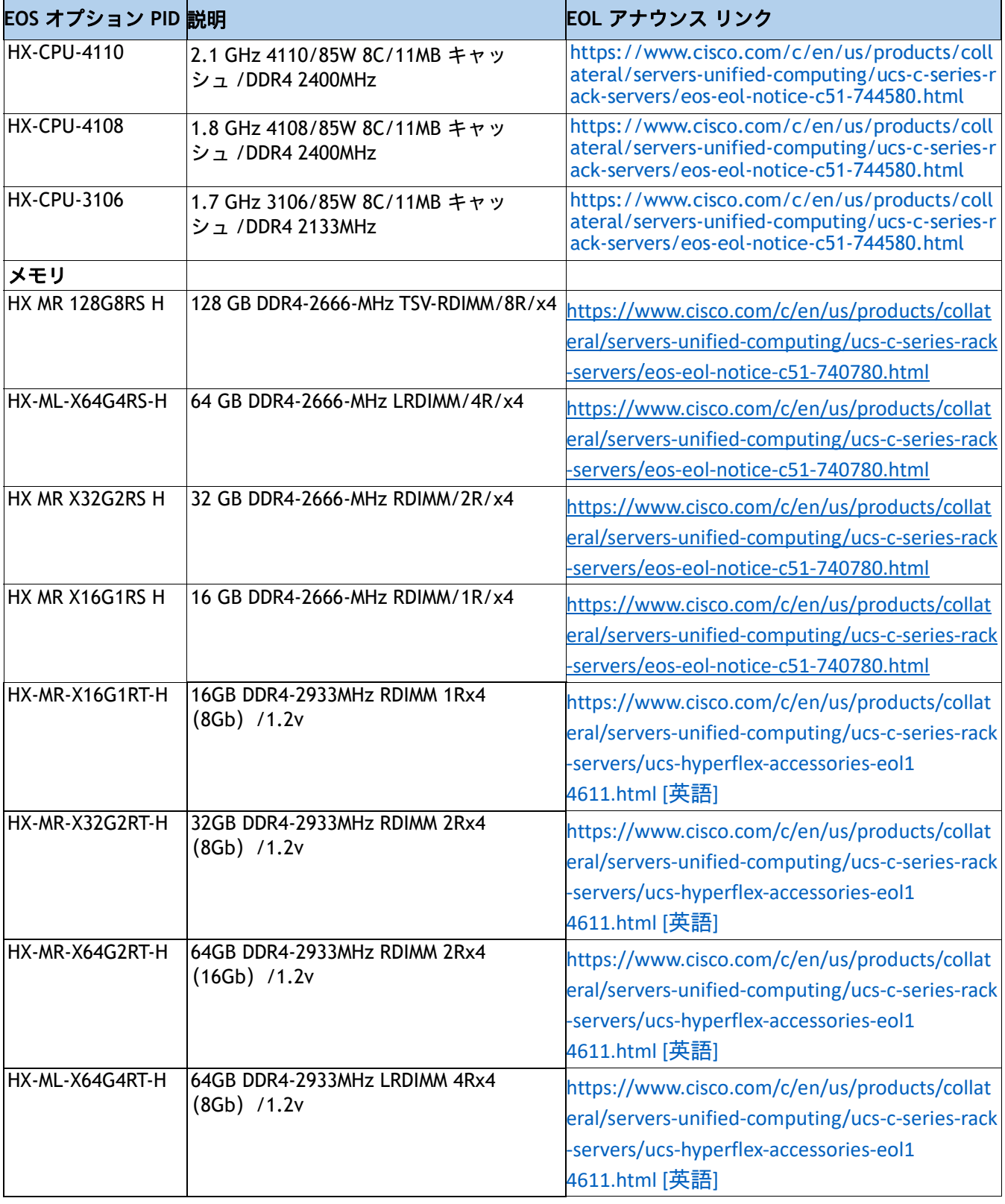

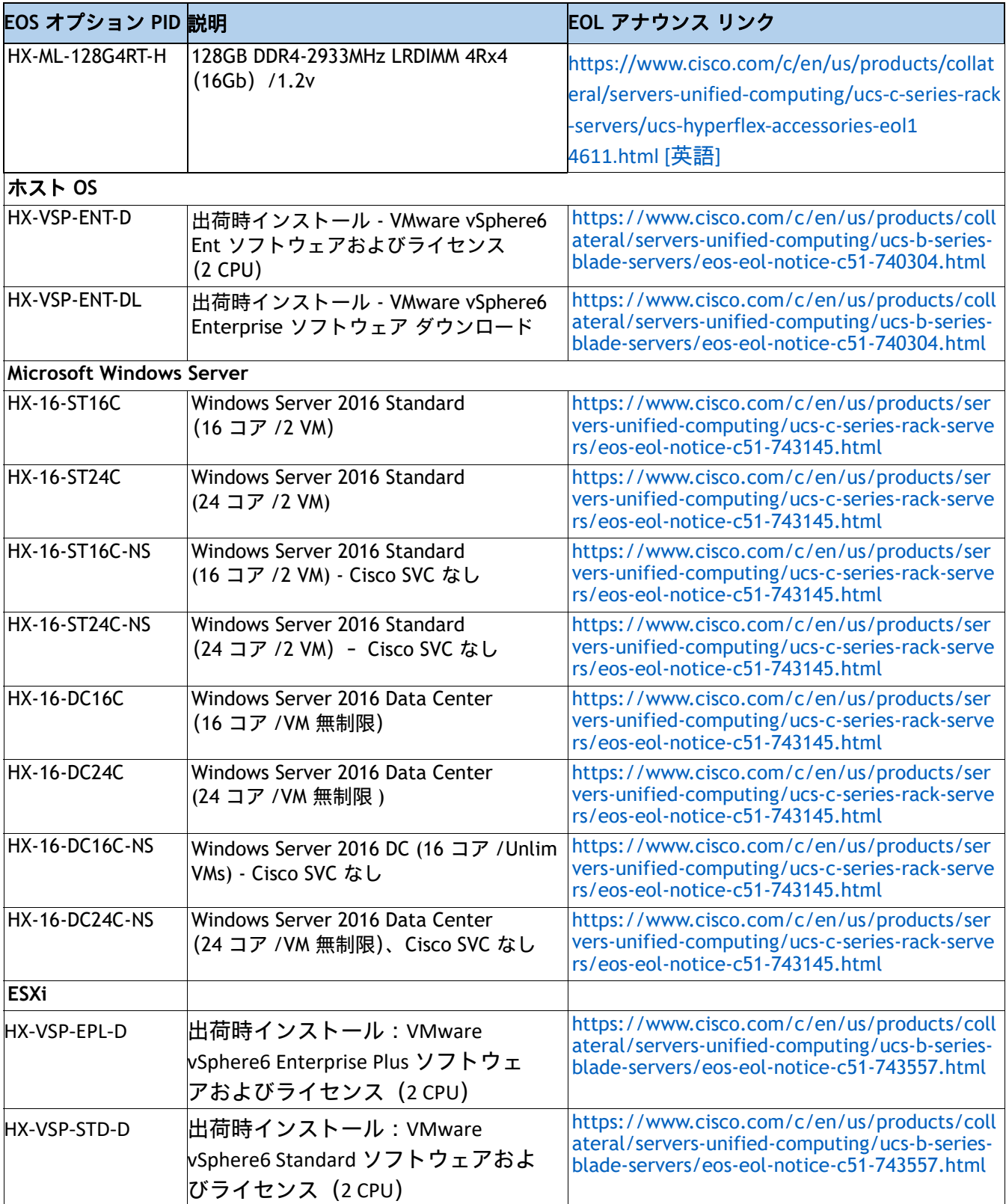

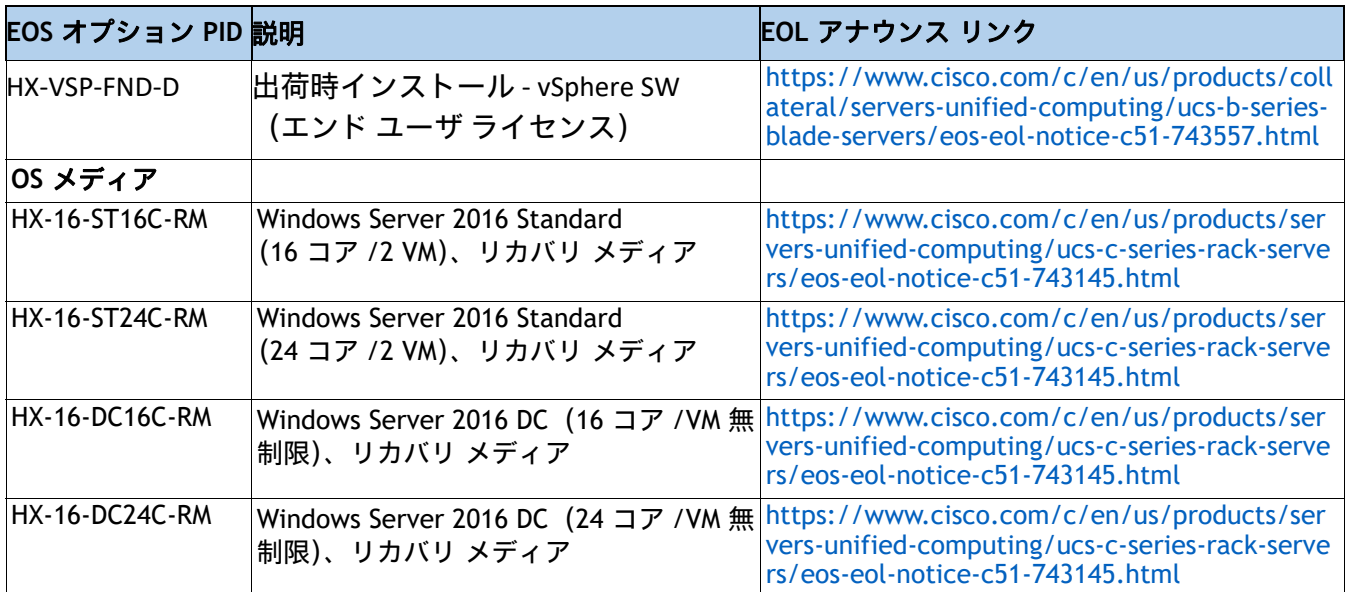

## <span id="page-56-0"></span>技術仕様

## <span id="page-56-1"></span>寸法と重量

#### 表 **29 HX220c M5** の寸法と重量

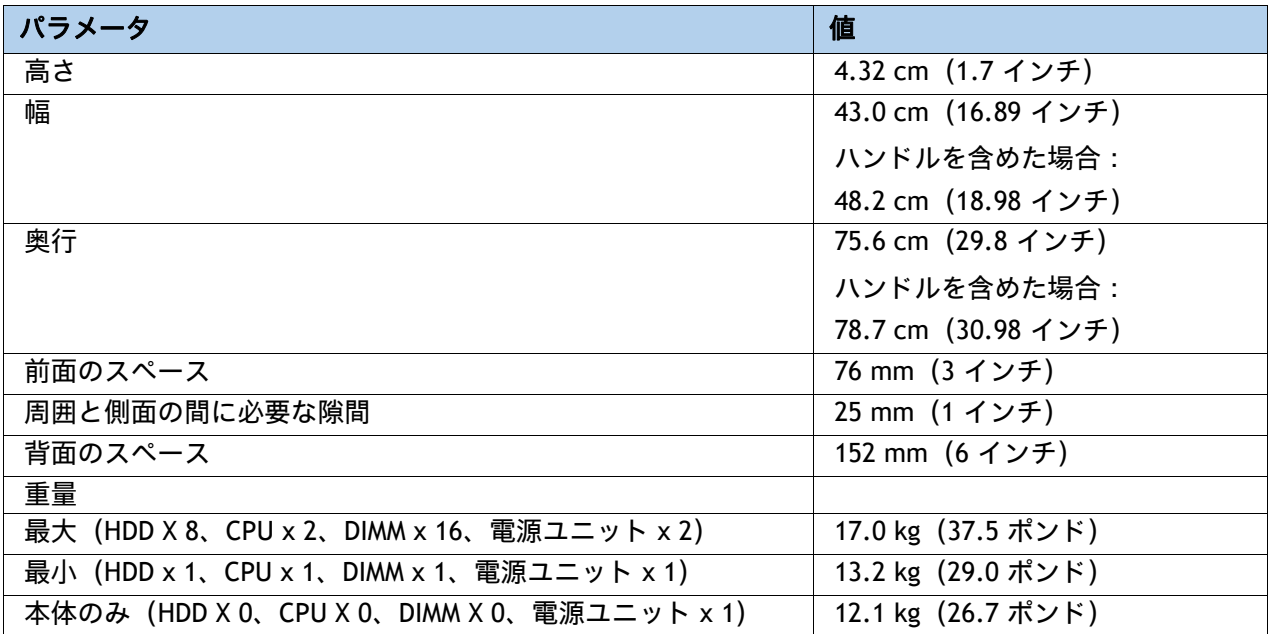

## <span id="page-57-0"></span>電力仕様

サーバには、以下の電源ユニットを使用できます。

- 770 W AC 電源装置(*[表](#page-57-1) 30* を参照)
- 1050 W AC 電源装置 ([表](#page-57-2) 31 を参照)
- 1050 W V2 (DC)電源ユニット (*[表](#page-58-0) 32* を参照)
- 1600 W 電源ユニット (*[表](#page-59-0) 33 を*参照)

#### <span id="page-57-1"></span>表 **30 HX220c M5** の電源仕様(**770 W AC** 電源)

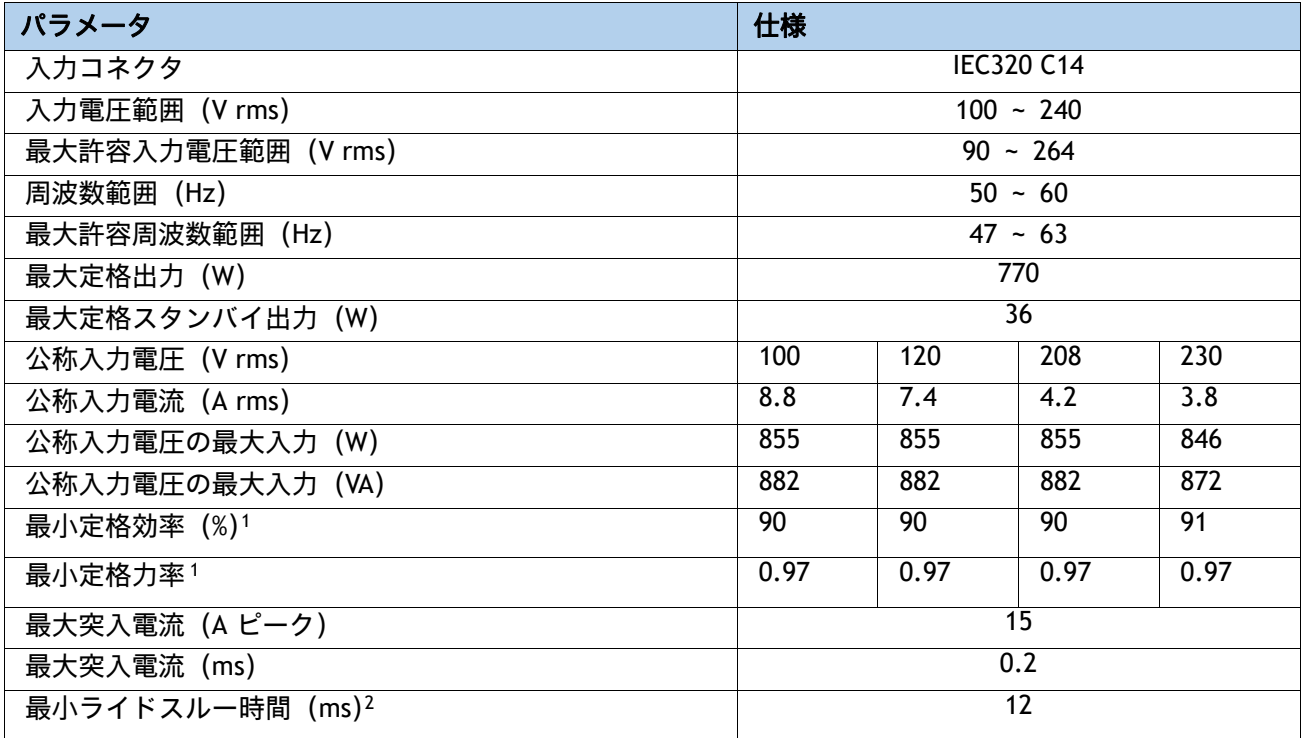

注:

- 1. これは、80 Plus Platinum 認証を得るのに必要な最小定格です。認定値については http://www.80plus.org/ [ 英語 ] で公開されているテストレポートを参照してください。
- 2. 入力電圧のドロップアウト時、時間出力電圧は 100% 負荷の状態で規制の範囲内に留まります

#### <span id="page-57-2"></span>表 **31 HX220c M5 1050 W**(**AC**)電源ユニットの仕様

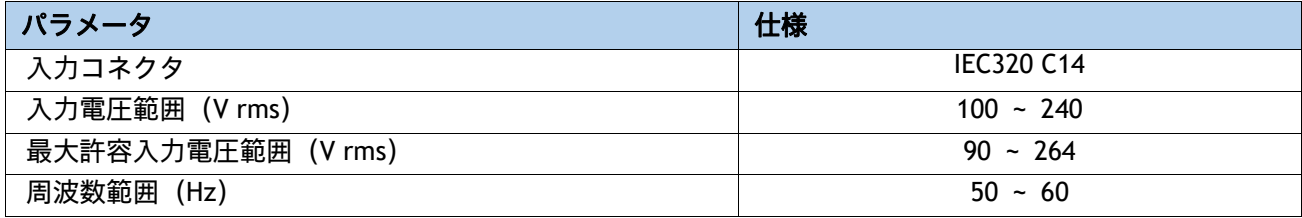

#### 表 **31 HX220c M5 1050 W**(**AC**)電源ユニットの仕様

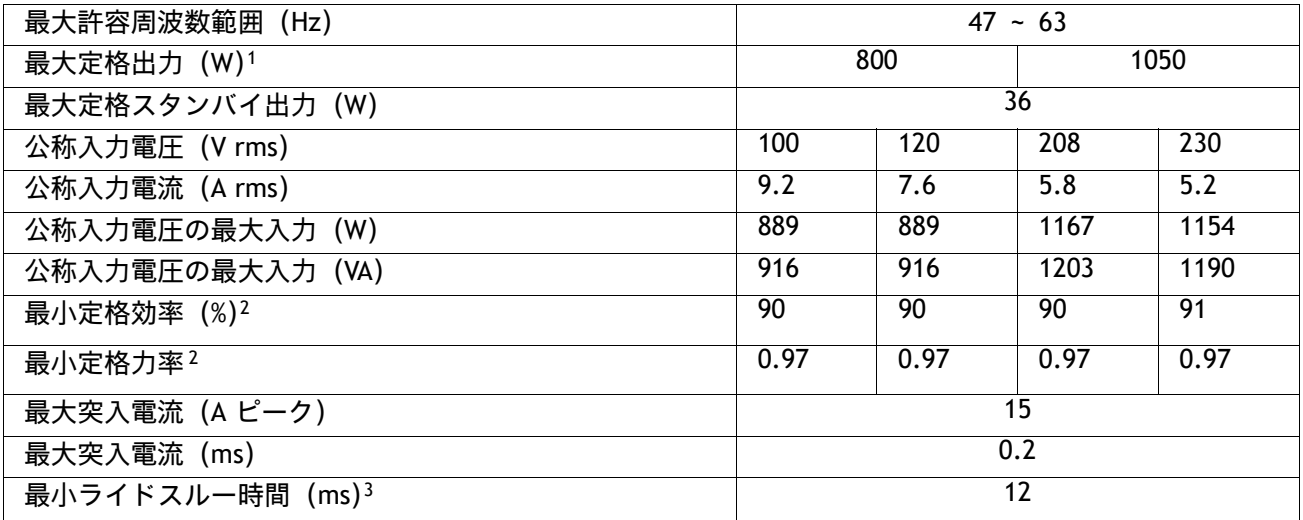

注:

1. ローライン入力電圧 (100 ~ 127 V) で動作時の最大定格出力は 800 W に制限されます

2. これは、80 Plus Platinum 認証を得るのに必要な最小定格です。認定値については http://www.80plus.org/ [ 英語 ] で公開されているテストレポートを参照してください。

3. 入力電圧のドロップアウト時、時間出力電圧は 100% 負荷の状態で規制の範囲内に留まります

#### <span id="page-58-0"></span>表 **32 HX220c M5 1050 W**(**DC**)電源ユニットの仕様

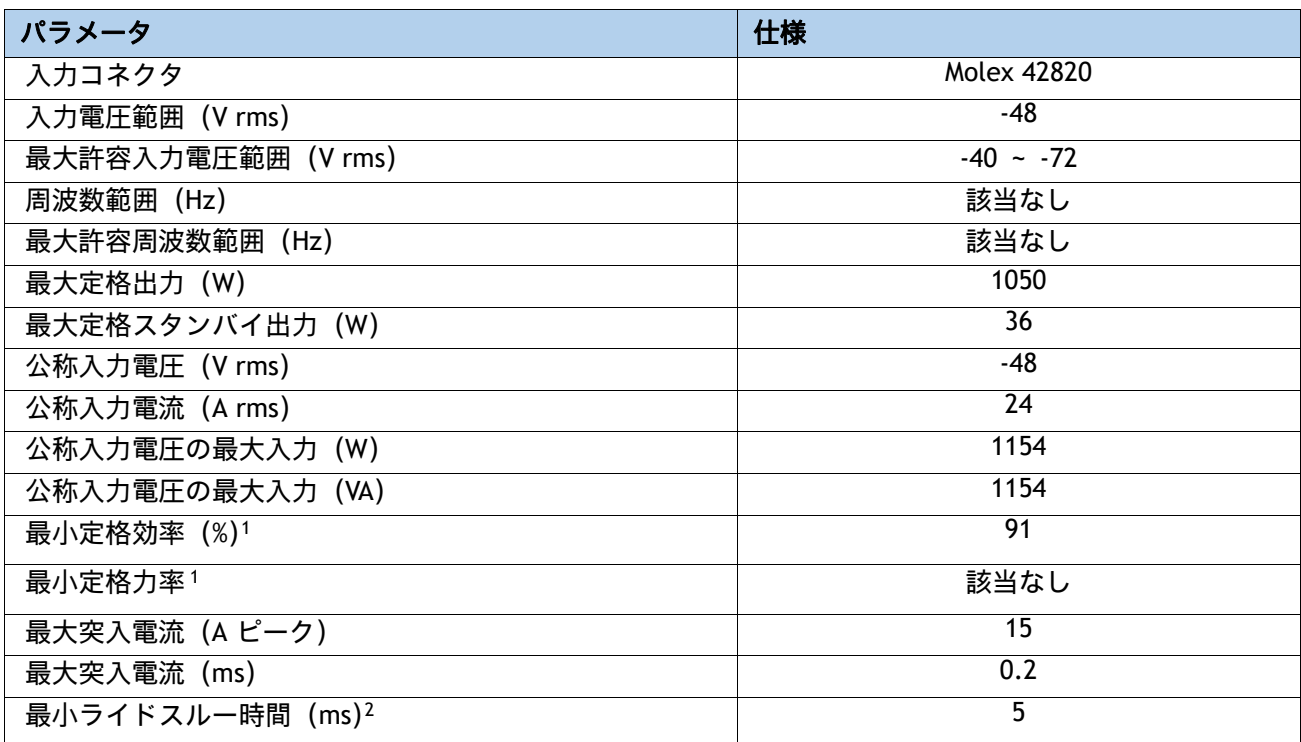

注:

- 1. これは、80 Plus Platinum 認証を得るのに必要な最小定格です。認定値については http://www.80plus.org/ [ 英語 ] で公開されているテストレポートを参照してください。
- 2. 入力電圧のドロップアウト時、時間出力電圧は 100% 負荷の状態で規制の範囲内に留まります

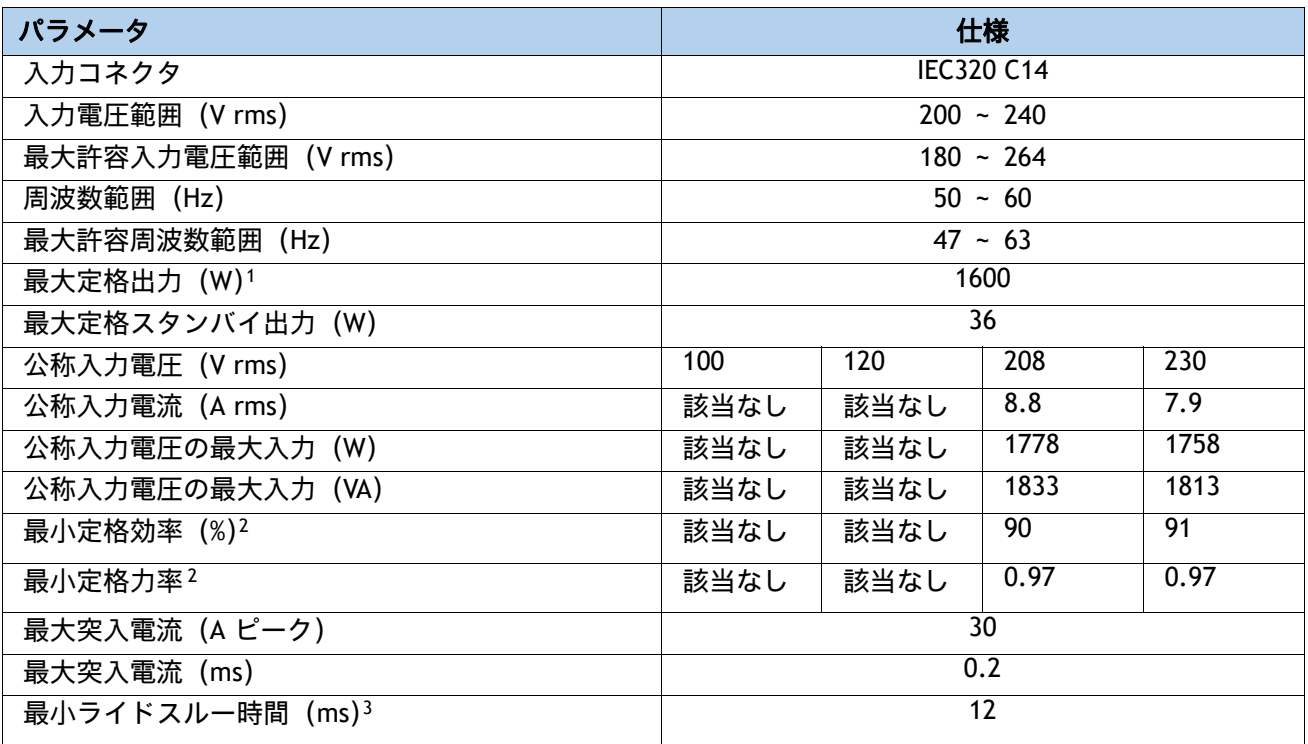

#### <span id="page-59-0"></span>表 **33 HXAF220c M5 1600 W** 電源ユニットの仕様

注:

1. ローライン入力電圧 (100 ~ 127 V) で動作時の最大定格出力は 800 W に制限されます

- 2. これは、80 Plus Platinum 認証を得るのに必要な最小定格です。認定値については http://www.80plus.org/ [ 英語 ] で公開されているテストレポートを参照してください。
- 3. 入力電圧のドロップアウト時、時間出力電圧は 100% 負荷の状態で規制の範囲内に留まります

[具](http://ucspowercalc.cisco.com)体的な構成の電力を計算するには、次の URL にある Cisco UCS 電力計算ツールを使用してください

**http://ucspowercalc.cisco.com [** 英語 **]**

## <span id="page-60-0"></span>環境仕様

[表](#page-60-1) 34 に、HX220c M5 サーバーの環境仕様を示します。

#### <span id="page-60-1"></span>表 **34** 環境仕様

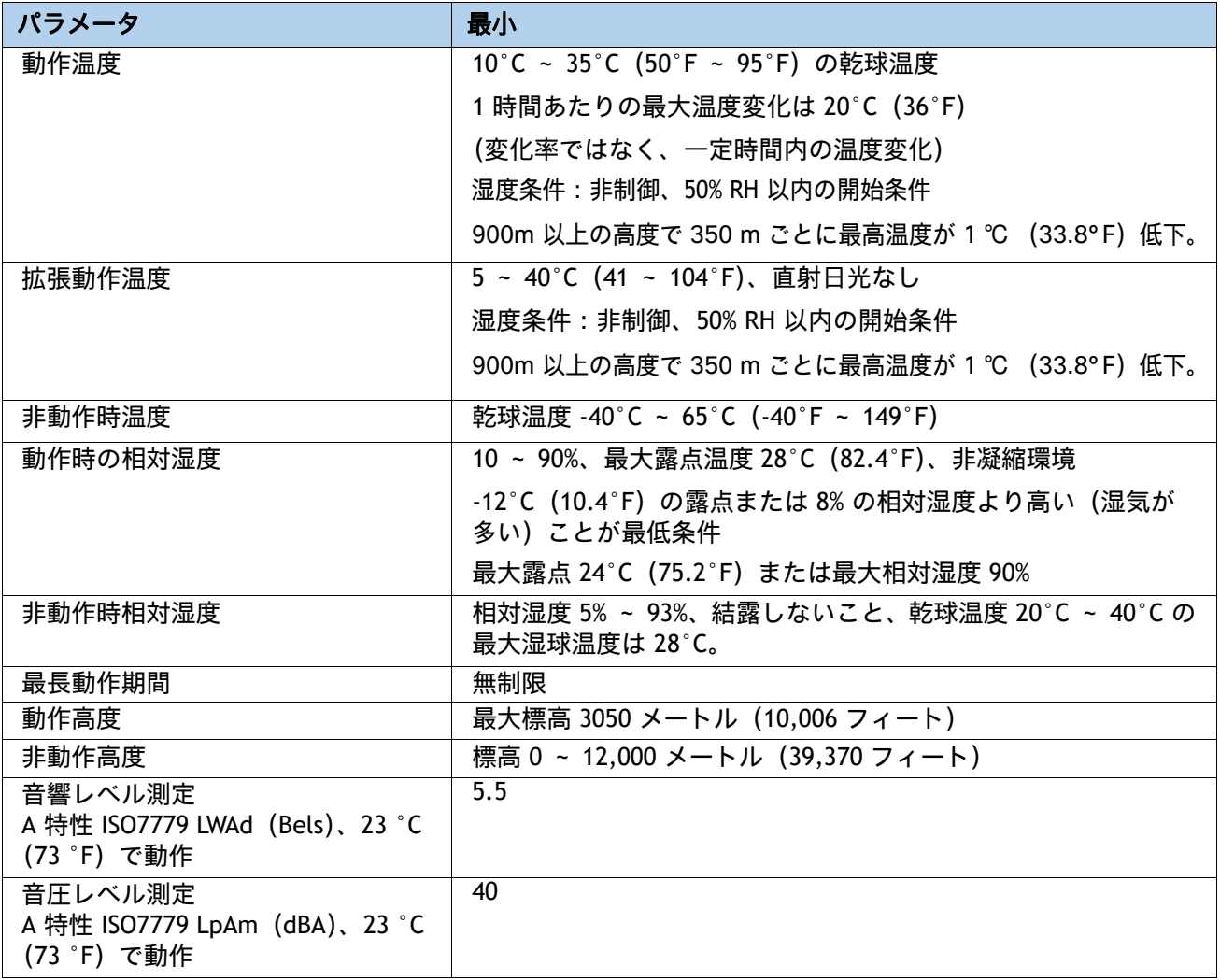

## <span id="page-61-0"></span>拡張動作温度におけるハードウェア構成の制限

#### 表 **35 Cisco HX220c M5** 拡張動作温度におけるハードウェア構成の制限

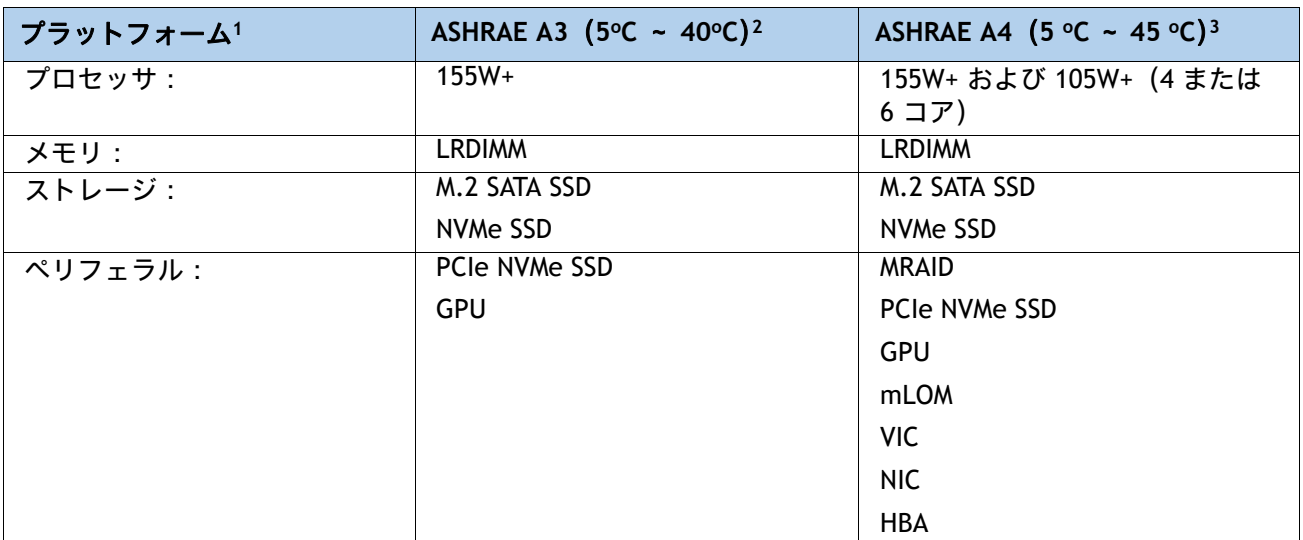

注:

1. 2 つの PSU が必要で、PSU 障害はサポートされません

2. Cisco UCS 非認定の周辺機器や 25 W 以上消費する周辺機器はサポートされません。

3. 高電力または最大電力のファン制御ポリシーを適用する必要があります。

## <span id="page-62-0"></span>コンプライアンス要件

HX220C M5 サーバーの規制コンプライアンス要件を **[表](#page-62-1) 36** に示します。

#### <span id="page-62-1"></span>表 **36 HX220C** 規制に対するコンプライアンス要件

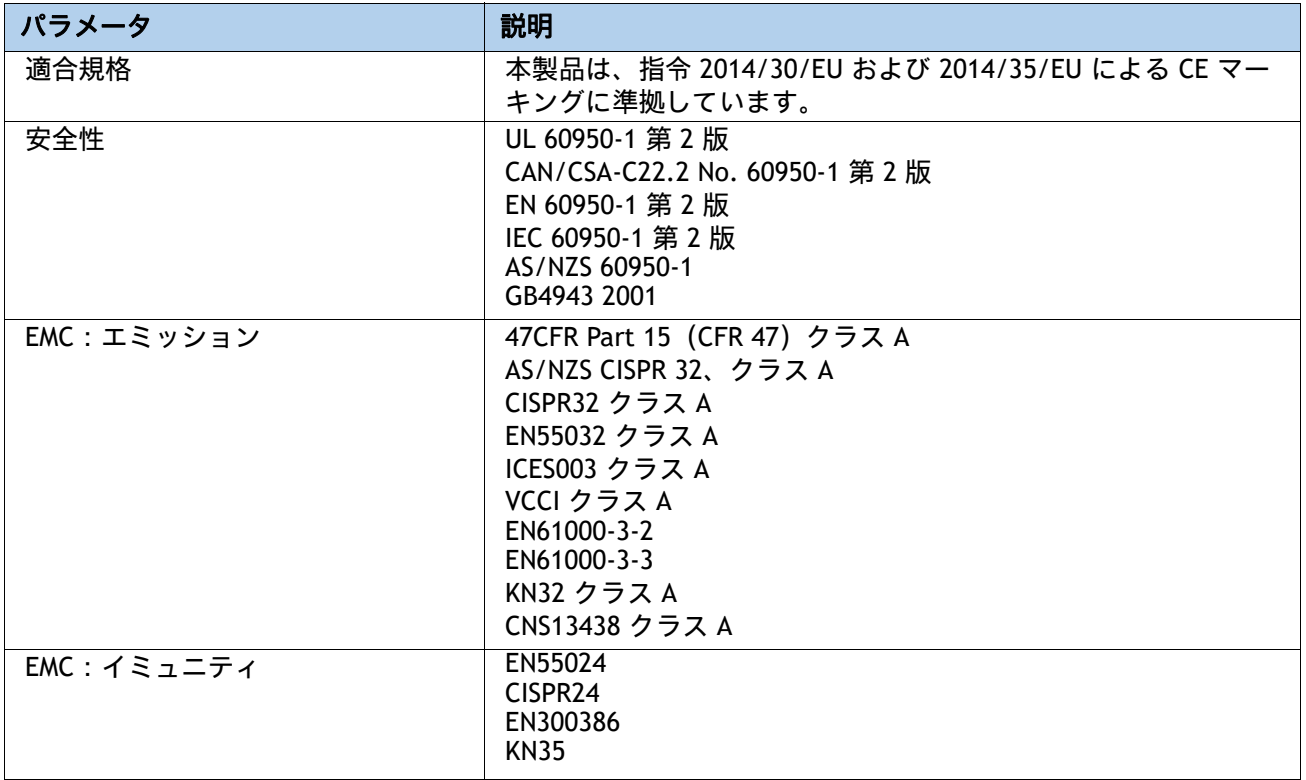

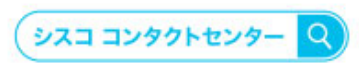

自社導入をご検討されているお客様へのお問い合わせ窓口です。 製品に関して | サービスに関して | 各種キャンペーンに関して | お見積依頼 | 一般的なご質問 お問い合わせ先

お電話での問い合わせ 平日 9:00 - 17:00 0120-092-255

お問い合わせウェブフォーム cisco.com/jp/go/vdc\_callback

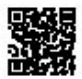

@2022 Cisco Systems, Inc. All rights reserved.

こZuzz\_Cisco Systems, およびCisco Systemsロゴは, Cisco Systems, Inc. またはその関連会社の米国およびその他の一定の国における商標登録または商標です。<br>Cisco, Cisco Systems, およびCisco Systemsロゴは, Cisco Systems, Inc. またはその関連会社の米国およびその他の一定の国における商標登録または商標です。<br>パートナーシップ関係を意味する

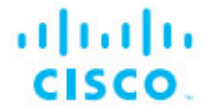

シスコシステムズ合同会社 〒107-6227 東京都港区赤坂9-7-1 ミッドタウン・タワー cisco.com/jp